# **PROGRAMMIERANLEITUNG**

ba77266d01 08/2021

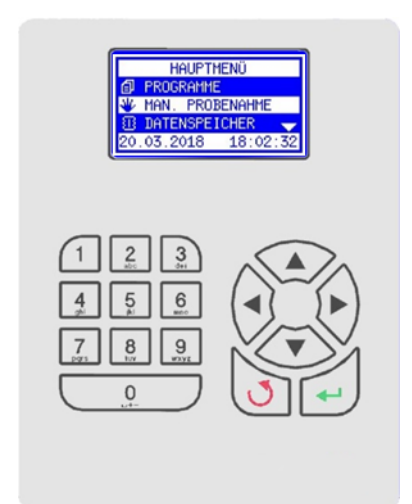

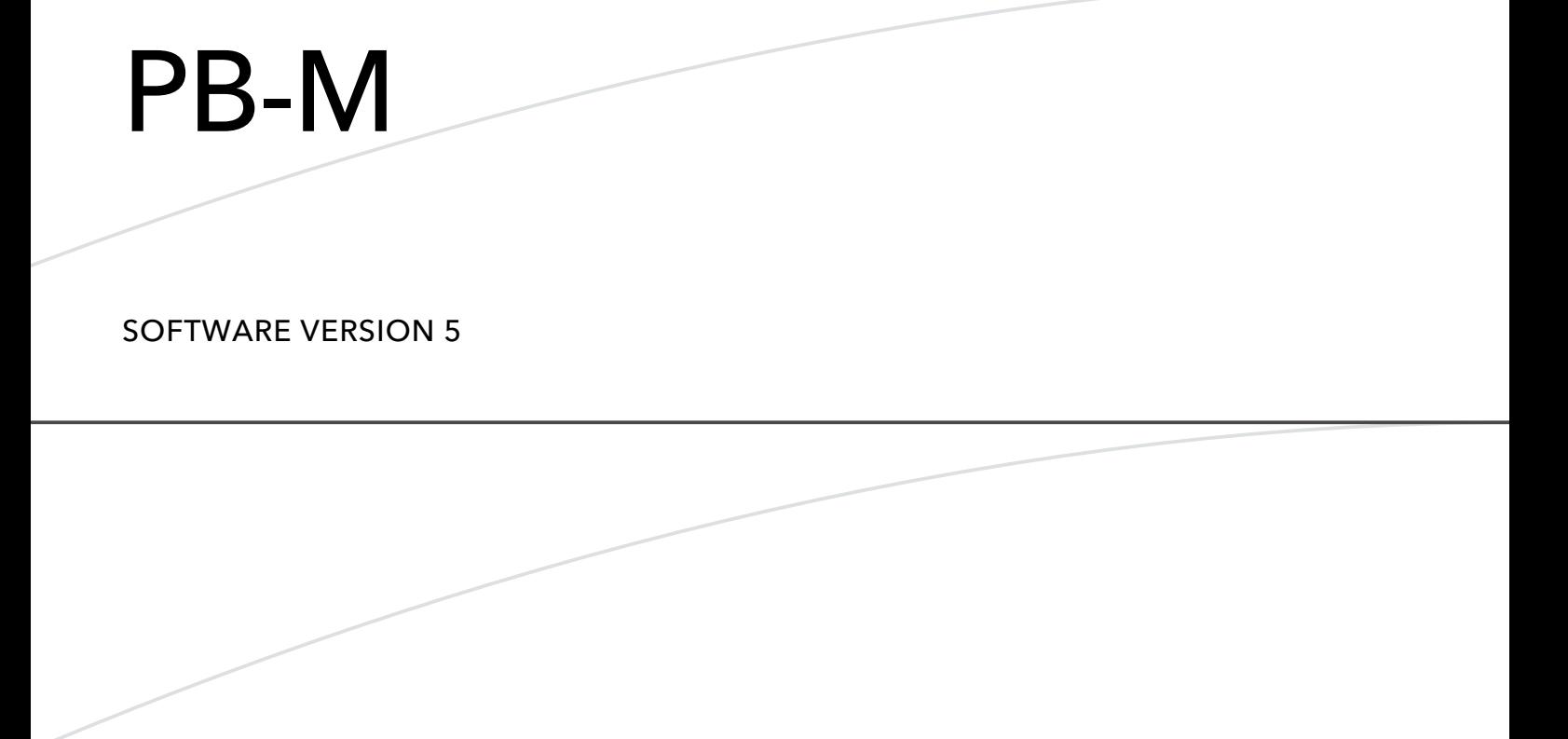

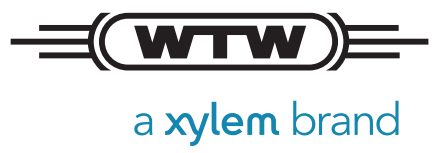

**Copyright** © 2021, Xylem Analytics Germany GmbH Printed in Germany.

# Inhaltsverzeichnis

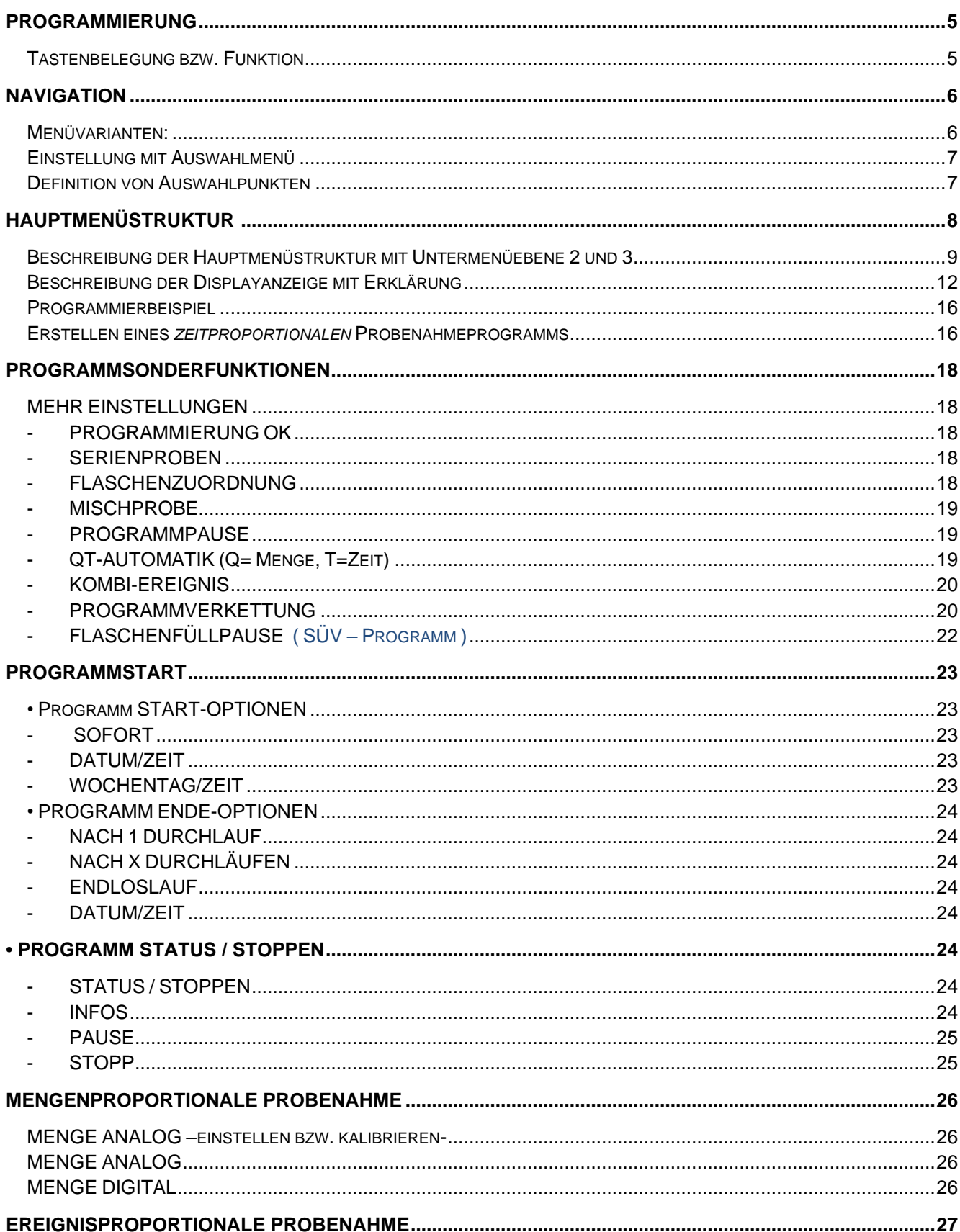

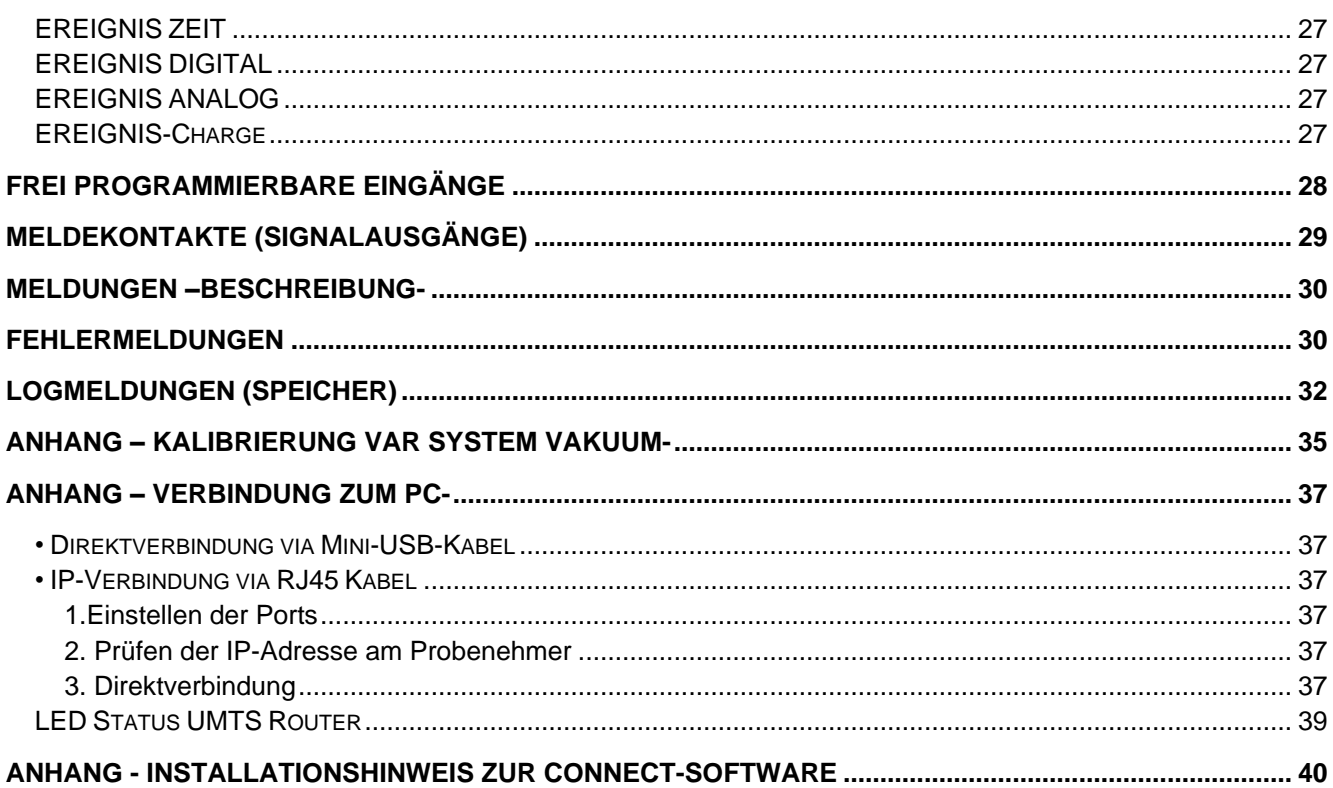

# **PROGRAMMIERUNG**

Die Menüstruktur gleicht einem Verzeichnisbaum und ist in Haupt- und Untermenüs aufgeteilt.

**HINWEIS:** Bitte beachten sie, dass nicht alle Menüpunkte dieser Anleitung zwingend für ihr Gerät relevant sind. Entsprechend dem gelieferten Gerätesystem, können diese abweichen!

# **Tastenbelegung bzw. Funktion**

Die Programmierung des Gerätes erfolgt bedienergeführt. Um eine möglichst intuitive Bedienung zu ermöglichen, wurde die Funktion der Tasten folgendermaßen festgelegt:

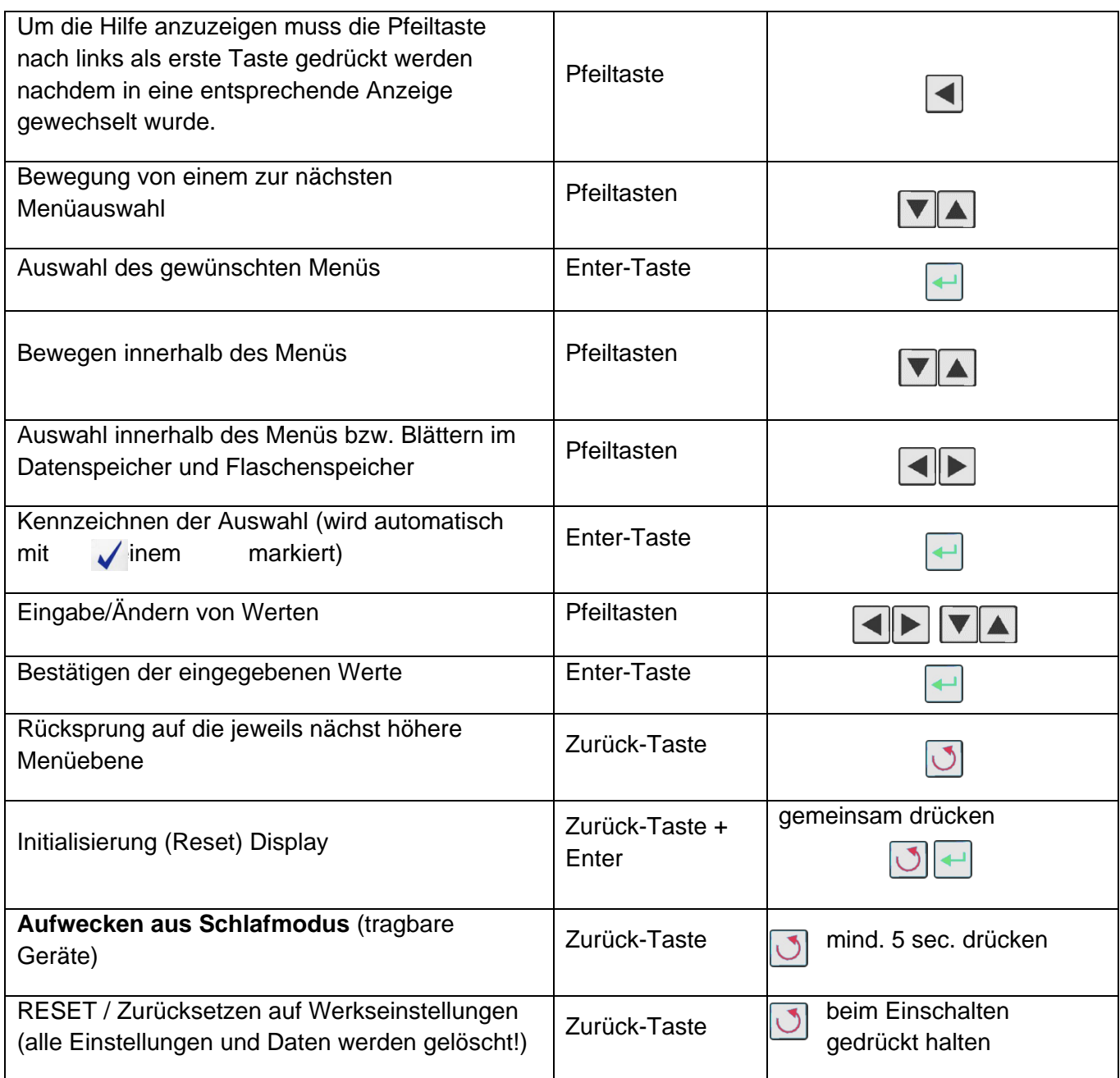

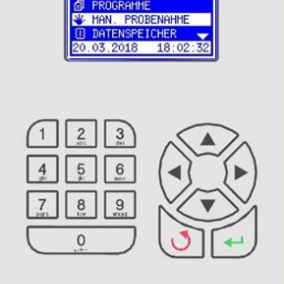

# **NAVIGATION**

Über die Steuerung können Sie den Probenehmer bedienen. Mit den PFEILTASTEN, der EINGABETASTE und der ZURÜCKTASTE können Sie sich von einem Bildschirm zum nächsten bewegen. Ein Pfeil auf der Anzeige zeigt an, dass noch weitere Auswahlmöglichkeiten nach oben oder unten verfügbar sind (s. Abbildung).

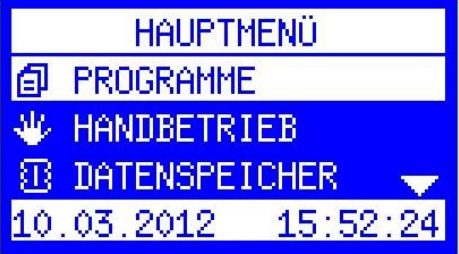

Beispiel:

Drücken Sie 2x die NACH-UNTEN-PFEILTASTE, um DATENSPEICHER auszuwählen.

Drücken Sie dann die Enter-Taste um den Speicher anzuzeigen, bzw. eine weitere Auswahl zu treffen

\_\_\_\_\_\_\_\_\_\_\_\_\_\_\_\_\_\_\_\_\_\_\_\_\_\_\_\_\_\_\_\_\_\_\_\_\_\_\_\_\_\_\_\_\_\_\_\_\_\_\_\_\_\_\_\_\_\_\_\_\_\_\_\_\_\_\_\_\_\_\_\_\_\_\_\_\_\_

Hinweis: Der nach unten zeigende Pfeil am unteren Rand der Anzeige zeigt an, dass weitere Optionen gelistet sind.

#### **Menüvarianten:**

Die obere Zeile zeigt an, dass mit den Pfeiltasten nach rechts oder links navigiert werden kann.

Die untere Zeile zeigt an, mit welcher Taste die Aktion ausgeführt bzw. abgebrochen wird.

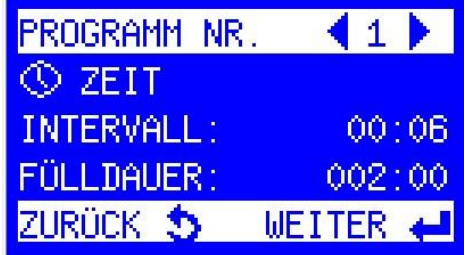

Hier wird ein Wert eingestellt. Die Titelzeile zeigt, welcher Wert verändert werden soll. In der ersten Zeile wird der mögliche Wertebereich angezeigt. Die Eingabe kann direkt mit dem Zahlenblock erfolgen oder die Stelle wird mit den Rechts-, Links-Tasten ausgewählt und die Werte werden mit den Auf/Ab Tasten verändert. Die Eingabe wird mit ENT abgeschlossen oder mit ESC abgebrochen (der ursprüngliche Wert wird dann nicht verändert). Die vorgewählte Stelle wird invers dargestellt (Cursor). Durch Pfeile wird gekennzeichnet, dass die Stelle geändert werden kann.

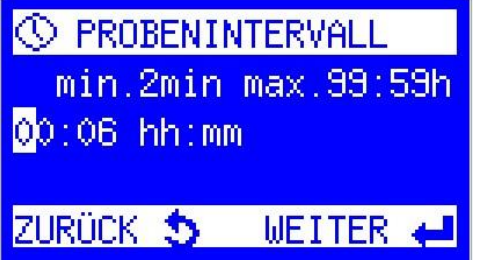

# **Einstellung mit Auswahlmenü**

Der Cursor steht dabei auf der aktuellen Auswahlzeile (invers) und kann nach unten (oben) bewegt werden.

Der Pfeil im rechten Teil des Fensters zeigt an, dass es im Beispiel noch weitere Einträge durch Blättern nach unten gibt.

\_\_\_\_\_\_\_\_\_\_\_\_\_\_\_\_\_\_\_\_\_\_\_\_\_\_\_\_\_\_\_\_\_\_\_\_\_\_\_\_\_\_\_\_\_\_\_\_\_\_\_\_\_\_\_\_\_\_\_\_\_\_\_\_\_\_\_\_\_\_\_\_\_\_\_\_\_\_

Abhängig vom Menü bekommen Sie jeweils angezeigt, in welche Richtung man blättern kann.

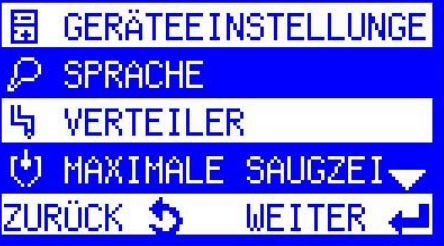

#### **Definition von Auswahlpunkten**

In den Auswahlmenüs werden zusätzliche Einstellungen angezeigt. Die mit der Enter-Taste *aktivierten* bzw. *aktiven* Auswahlpunkte werden mit dem Symbol gekennzeichnet.

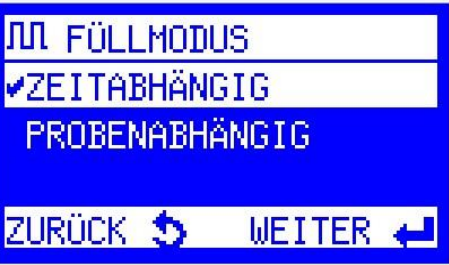

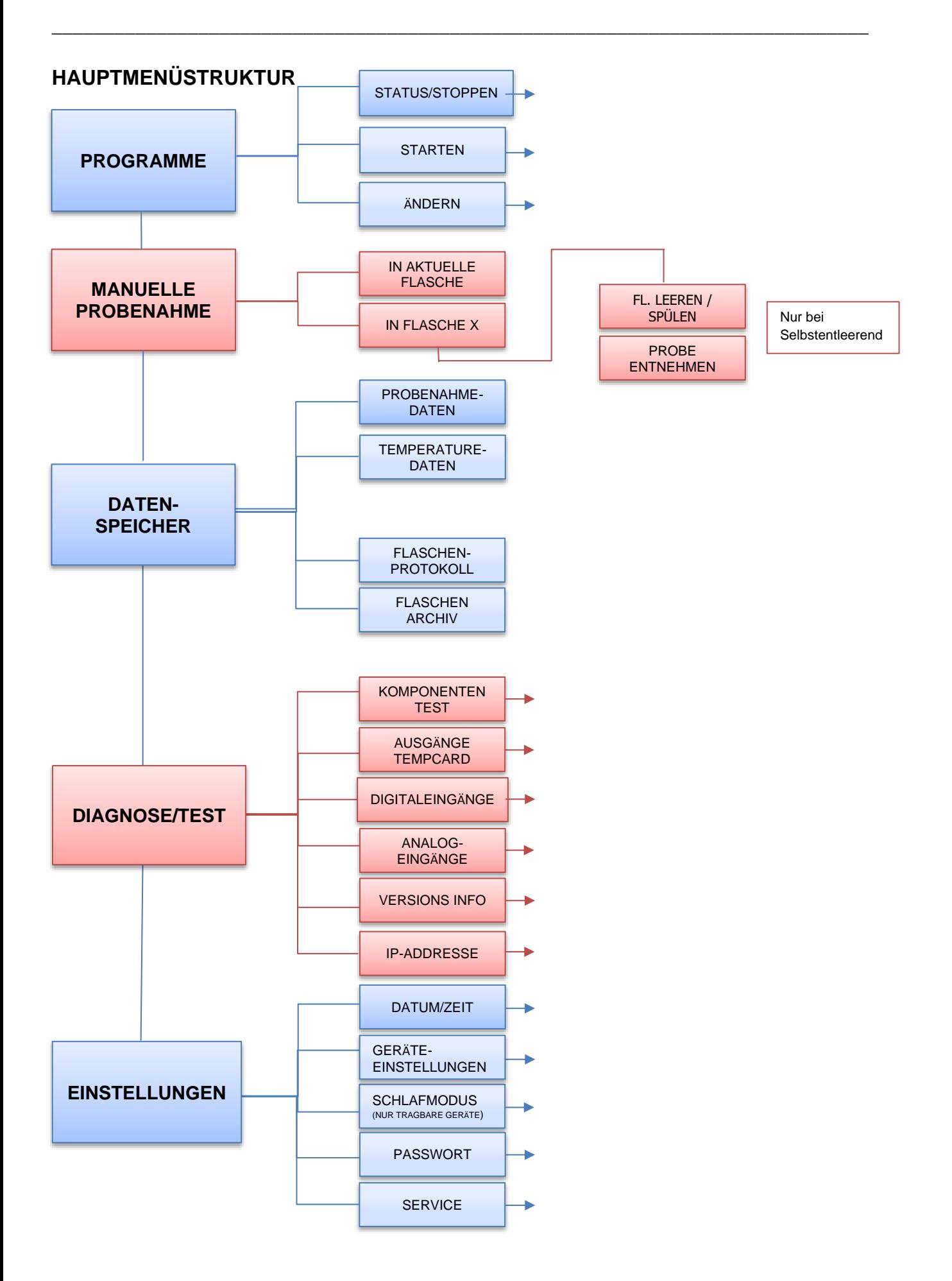

# **Beschreibung der Hauptmenüstruktur mit Untermenüebene 2 und 3**

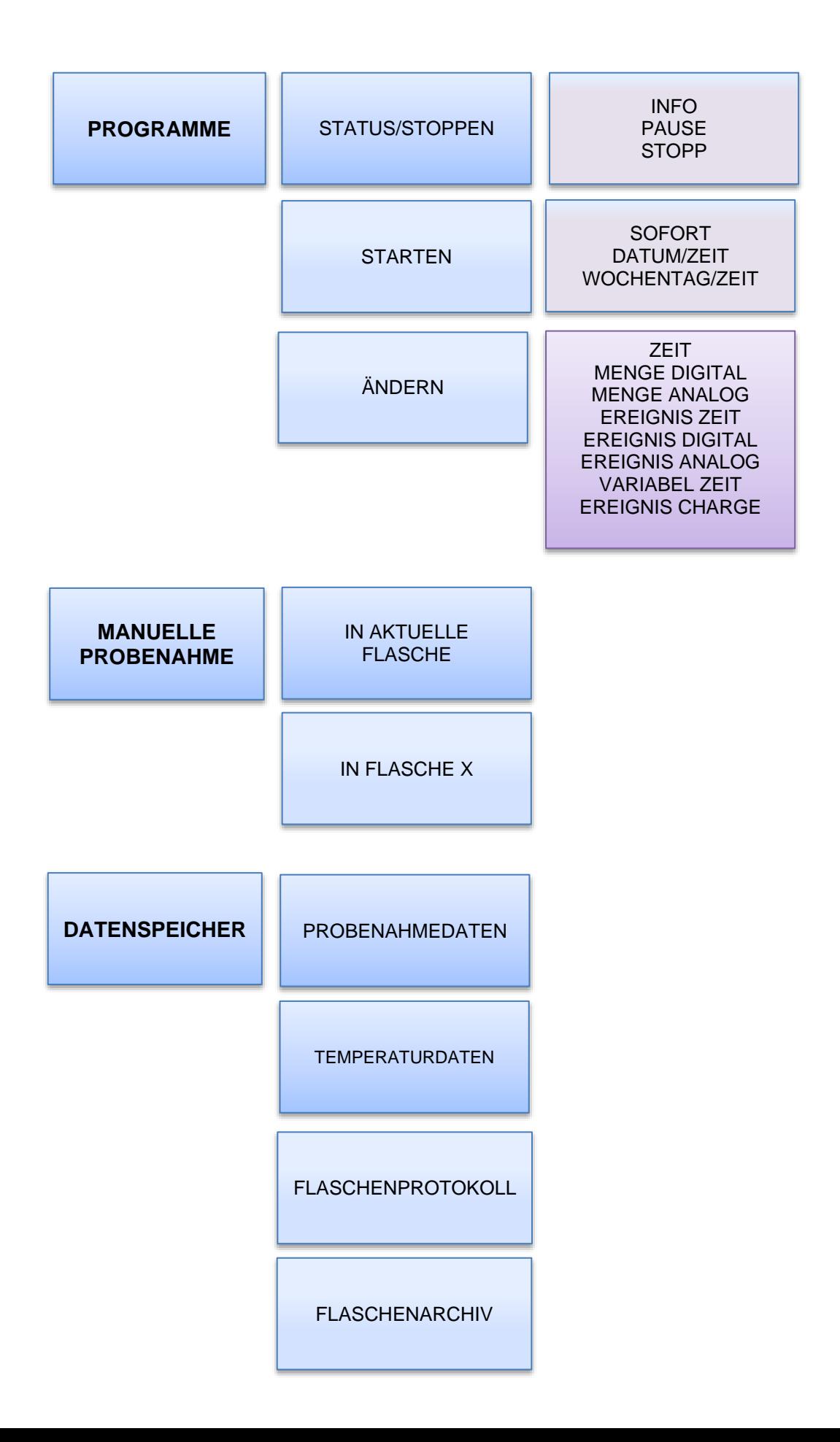

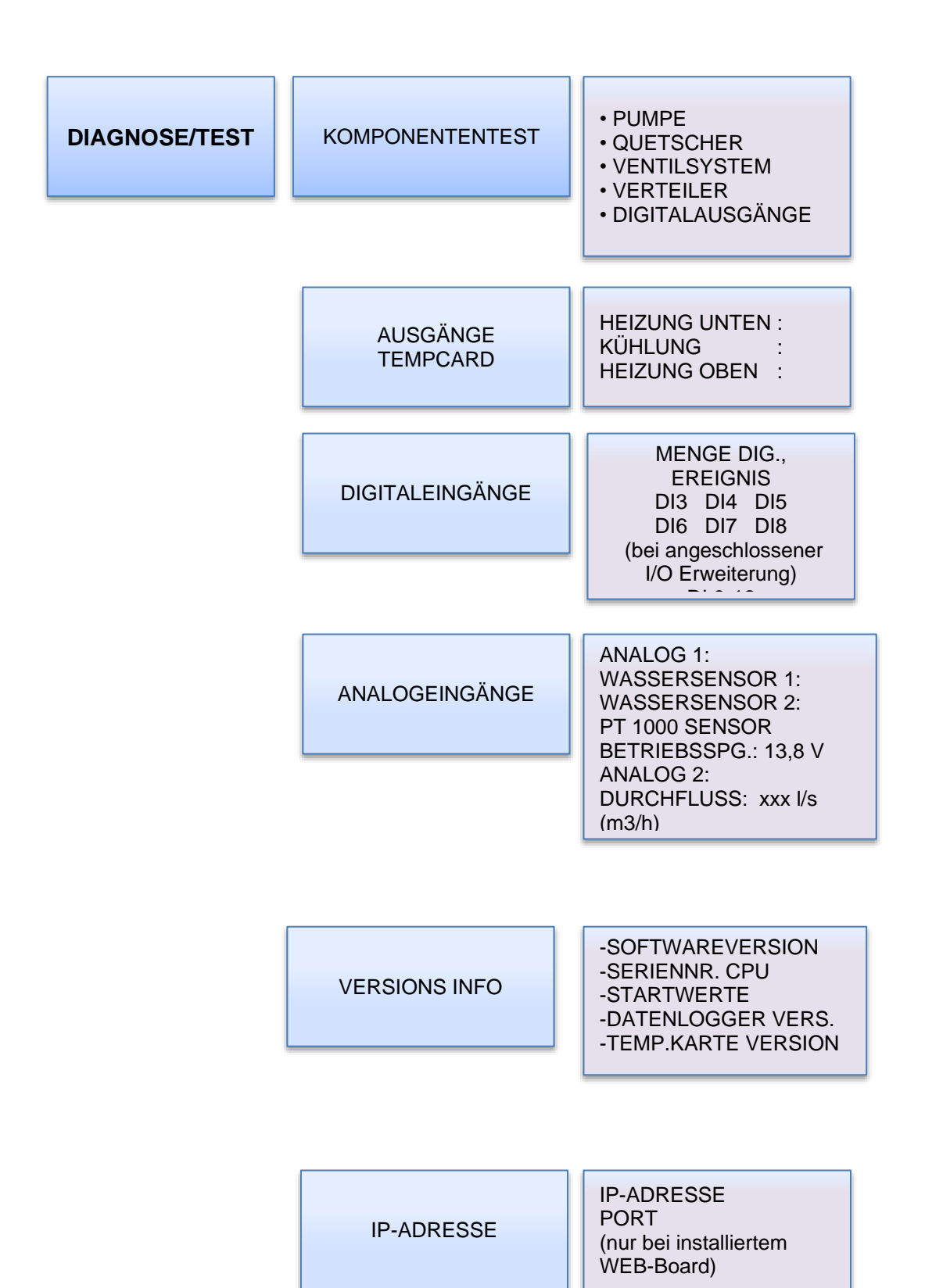

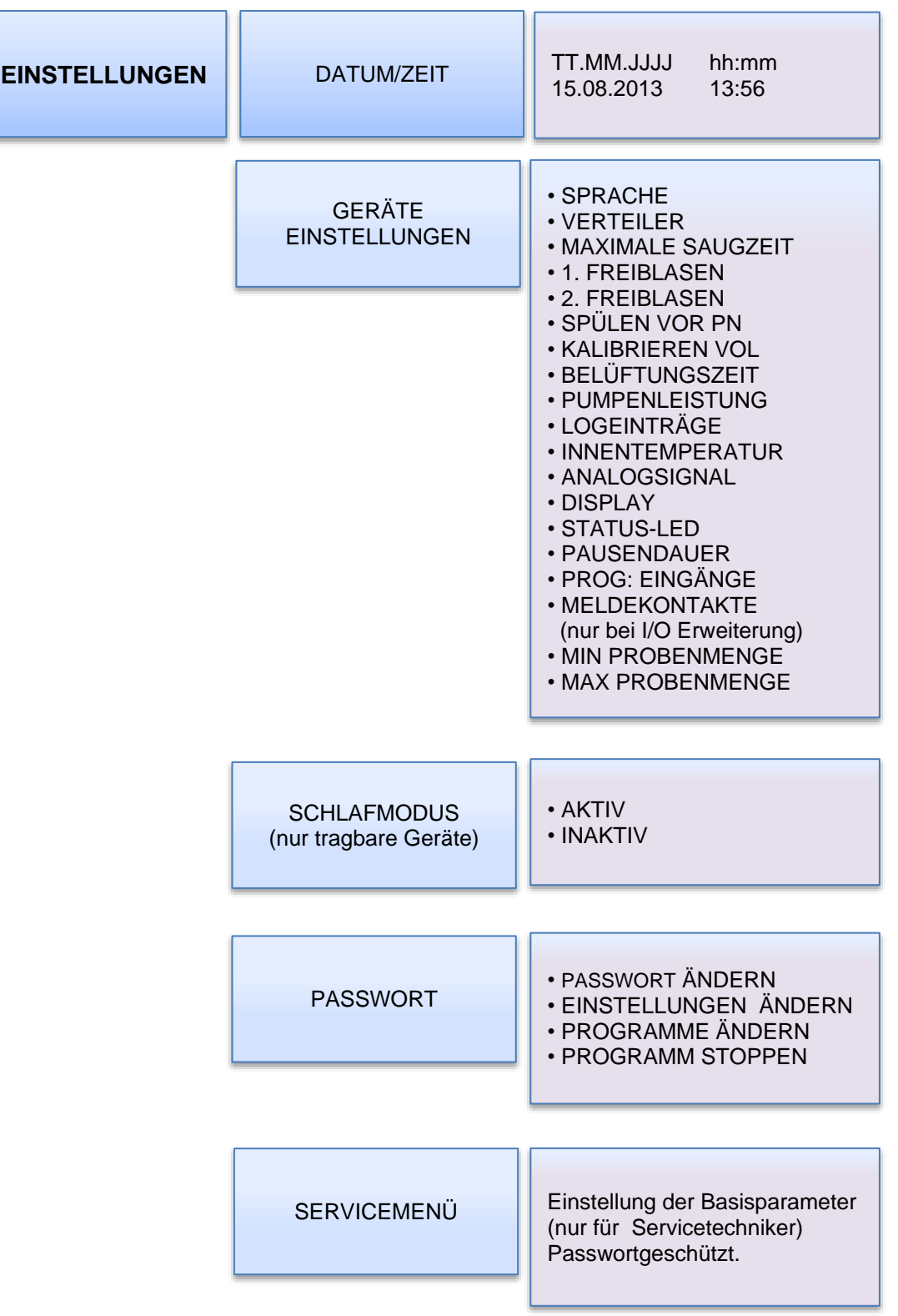

# **Beschreibung der Displayanzeige mit Erklärung**

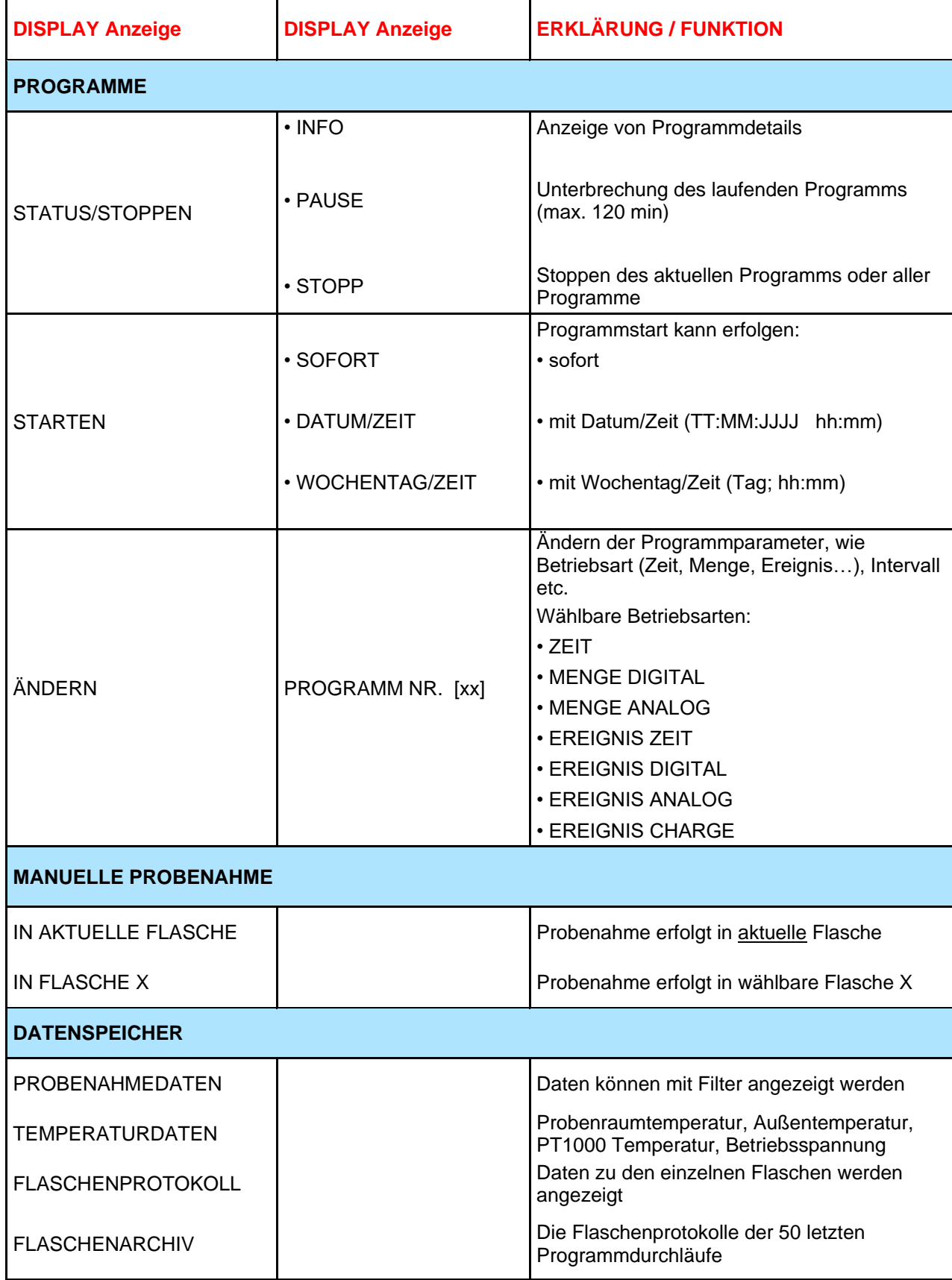

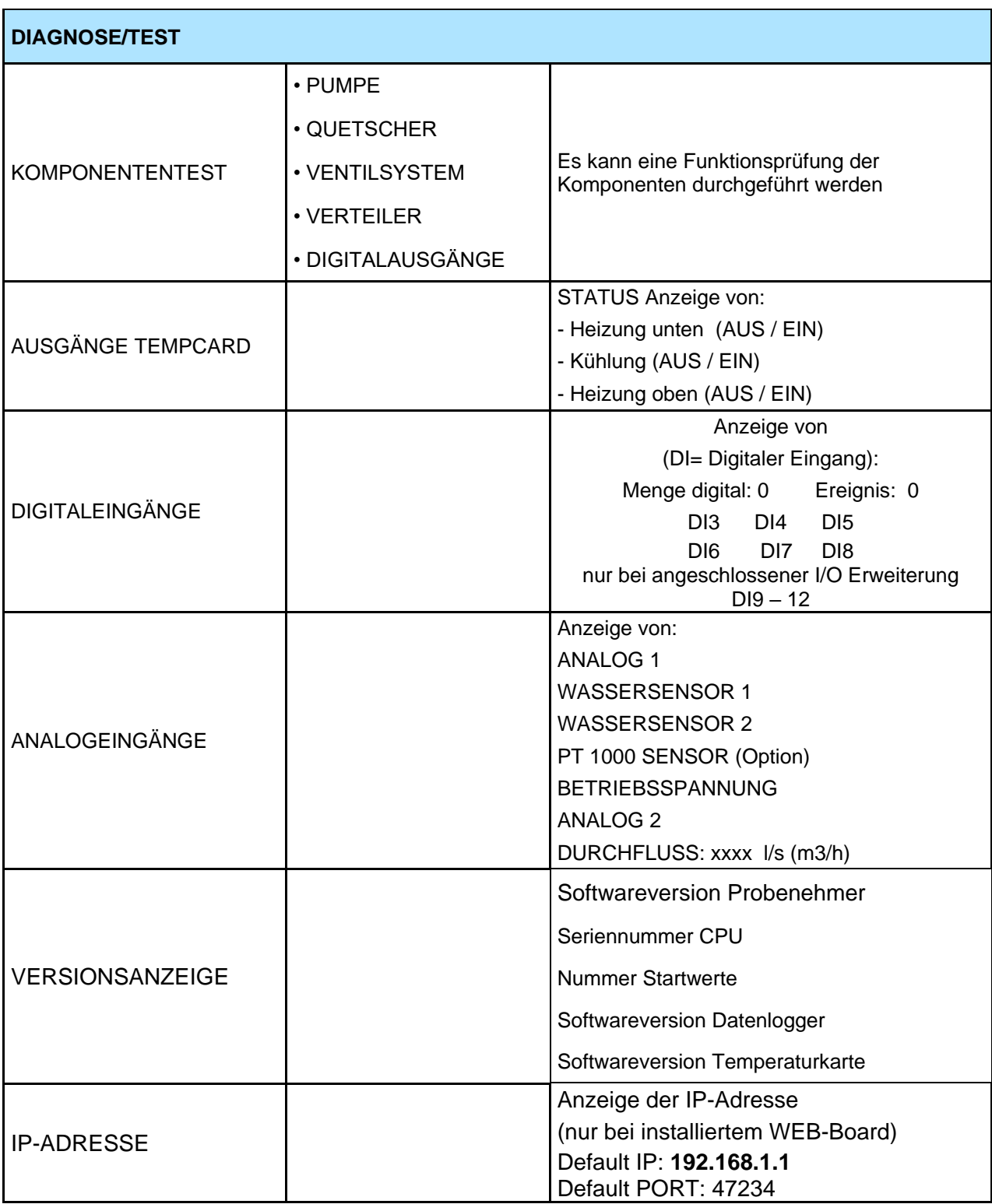

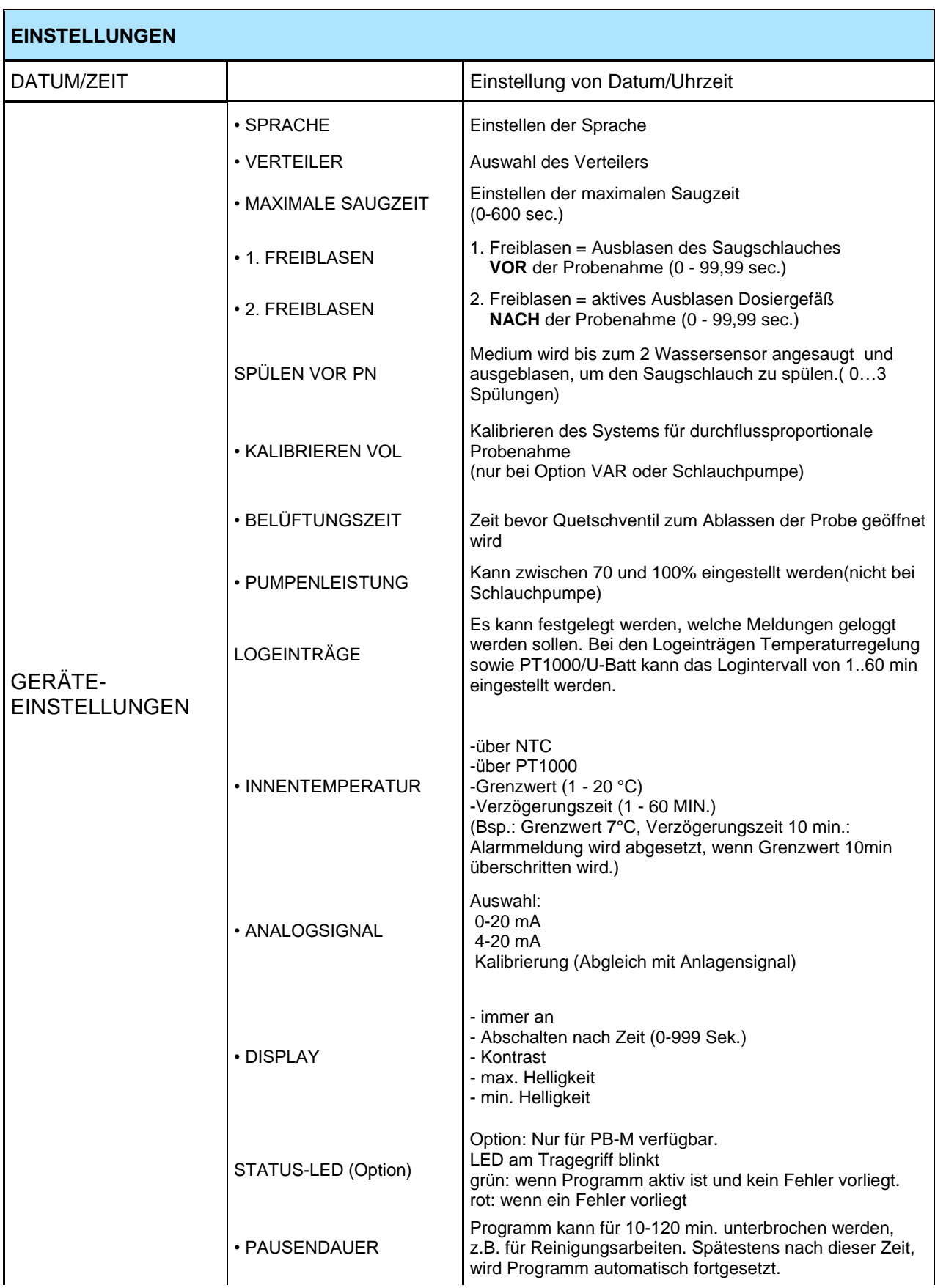

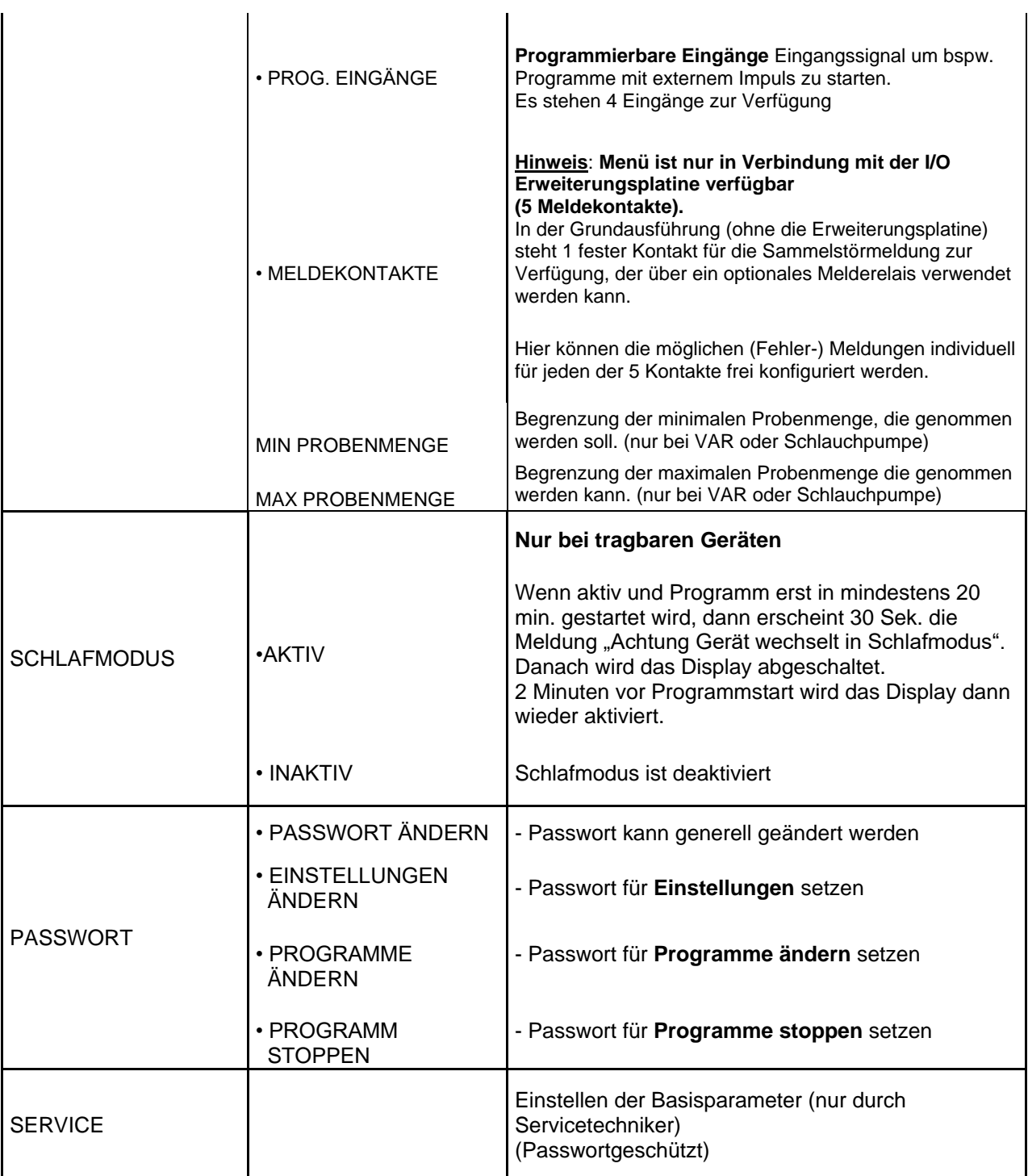

# **Programmierbeispiel**

#### **Erstellen eines** *zeitproportionalen* **Probenahmeprogramms**

\_\_\_\_\_\_\_\_\_\_\_\_\_\_\_\_\_\_\_\_\_\_\_\_\_\_\_\_\_\_\_\_\_\_\_\_\_\_\_\_\_\_\_\_\_\_\_\_\_\_\_\_\_\_\_\_\_\_\_\_\_\_\_\_\_\_\_\_\_\_\_\_\_\_\_\_\_\_

Auswahl von PROGRAMME im Hauptmenü

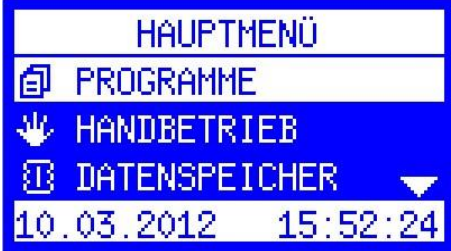

*<u>O PROGRAMME</u>* 

ZURÜCK  $\mathbf{\dot{S}}$  weiter  $\mathbf{\leftarrow}$ 

© STATUS/STOPPEN

P® STARTEN  $\Theta$  ÄNDERN

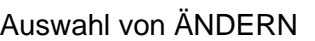

Auswahl des Probenahmeprogramms 1 (von 12)

Die Programme 2-12 können mit den Pfeiltasten rechts/links angewählt werden.

Bearbeiten des Programms mit Enter

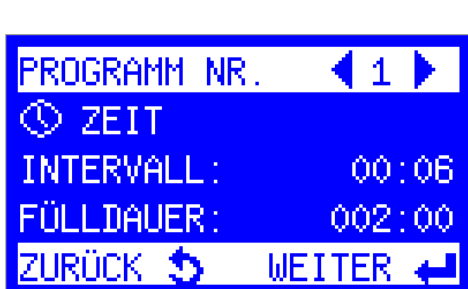

Auswahl von Betriebsart ZEIT

(Probenahme erfolgt in zeitlich regelmäßigen Abständen)

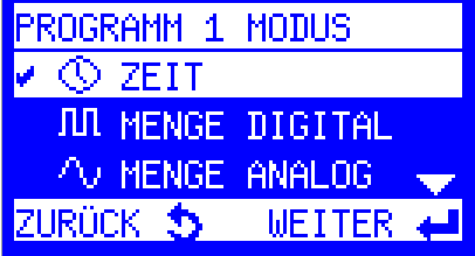

Einstellen des Probenahmeintervalls. (zeitlichen Abstände zwischen den Probenahmen)

**C** PROBENINTERVALL min.2min max.99:59h 00:06 hh:mm

ZURÜCK 5 WEITER

Festlegen der FLASCHENFÜLLDAUER (hier: jede Flasche wird 2 Stunden befüllt)

Bereich 00:02 bis 168:00 (hhh:mm)

Einstellungen können nun beendet......

**S FLASCHEN FÜLLDAUER**  $00:02 - 168:0$ hhh: mm  $002:00$  hhh: mm ZURÜCK 5 **WEITER INFO EINSTELLUNG BEENDET MEHR EINSTELLUNGEN**  $ENDE$   $\rightarrow$ 

...... und das Programm direkt gestartet werden.

*<u>d</u>* PROGRAMME © STATUS/STOPPEN l Pa∶ **STARTEN** ÄNDERN **ZURÜCK 5 WEITER 4** 

Neben der einfachen Standardprogrammierung stehen umfangreiche Programmsonderfunktionen zur Verfügung, die zu jeder Betriebsart selektiv aktiviert werden können.

\_\_\_\_\_\_\_\_\_\_\_\_\_\_\_\_\_\_\_\_\_\_\_\_\_\_\_\_\_\_\_\_\_\_\_\_\_\_\_\_\_\_\_\_\_\_\_\_\_\_\_\_\_\_\_\_\_\_\_\_\_\_\_\_\_\_\_\_\_\_\_\_\_\_\_\_\_\_

Unter "MEHR EINSTELLUNGEN", findet man die gesamte Liste der Sonderfunktionen, die nachfolgend beschrieben sind.

# **PROGRAMMSONDERFUNKTIONEN**

Das Gerät bietet neben der Standardprogrammierung folgende Sonderfunktionen:

**PROGRAMME**  $\implies$  ÄNDERN  $\implies$  ZEIT/MENGE/EREIGNIS  $\implies$  MEHR EINSTELLUNGEN

\_\_\_\_\_\_\_\_\_\_\_\_\_\_\_\_\_\_\_\_\_\_\_\_\_\_\_\_\_\_\_\_\_\_\_\_\_\_\_\_\_\_\_\_\_\_\_\_\_\_\_\_\_\_\_\_\_\_\_\_\_\_\_\_\_\_\_\_\_\_\_\_\_\_\_\_\_\_

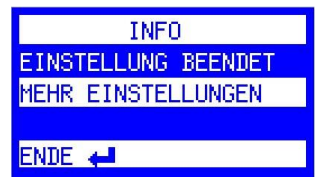

#### **MEHR EINSTELLUNGEN**

Wurde "**MEHR EINSTELLUNGEN** " gewählt, stehen je nach Betriebsart, weitere Auswahlmöglichkeiten mit folgenden **Sonderfunktionen** zur Verfügung:

#### - **PROGRAMMIERUNG OK**

Wurden alle gewünschten Einstellungen vorgenommen, erfolgt damit die Übernahme der Auswahl und der Rücksprung zum START-Menü

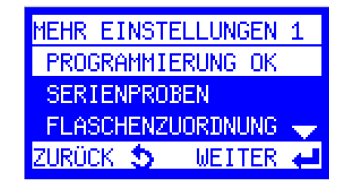

PROBEN PRO PN 1-20

ZURÜCK 5 WEITER

**SERIENPROBEN** 

od

#### - **SERIENPROBEN**

Proben pro PN (Probenahme) bedeutet, dass jede angeforderte Probenahme aus x Proben besteht. Wird z.B. der Wert 3 eingegeben, werden direkt hintereinander 3 Einzelproben genommen. Dabei muss natürlich das Flaschenvolumen beachtet werden, um eine Überfüllung zu vermeiden. Dies kann dann sinnvoll sein, wenn schnellstmöglich mehrere Einzelproben genommen werden sollen, um z.B. ein größeres Probenvolumen zu erreichen.

#### **- FLASCHENZUORDNUNG**

(erste Flasche / letzte Flasche) Es kann die erste und die letzte Flasche für einen Zyklus definiert werden.

Diese Funktion ermöglicht die Zuordnung einer

**Flaschengruppe** zu einem Programm und ist sinnvoll bei Verwendung der Funktion "Programmverkettung". Die Gruppe wird immer über "erste Flasche" und "letzte Flasche" definiert. Beispiel:

Bei Programm 1 wird Flasche **1** bis Flasche **6** und

bei Programm 2 wird Flasche **7** bis Flasche **12** definiert.

Entsprechend werden nach Programmstart von Programm 1nur die Flaschen 1-6 und nach Start von Programm 2 die Flaschen 7-12 befüllt.

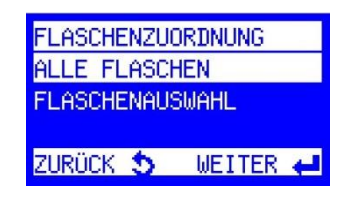

#### **- MISCHPROBE**

(Menüauswahl nur bei eingestellter Verteilervariante mit "Mischprobenflasche" verfügbar)

\_\_\_\_\_\_\_\_\_\_\_\_\_\_\_\_\_\_\_\_\_\_\_\_\_\_\_\_\_\_\_\_\_\_\_\_\_\_\_\_\_\_\_\_\_\_\_\_\_\_\_\_\_\_\_\_\_\_\_\_\_\_\_\_\_\_\_\_\_\_\_\_\_\_\_\_\_\_

Die Mischprobe erfolgt immer in eine separate Flasche und kann zeit- oder probenabhängig angefordert werden.

#### **Zeitabhängig**:

Bei der zeitabhängigen Mischprobe muss ein Intervall (in Minuten) eingestellt werden.

#### **Probenabhängig**:

Bei der probenabhängigen Mischprobe wird die Anzahl an Proben angegeben, nach der eine Mischprobe angefordert wird.

#### **- PROGRAMMPAUSE**

(Programmpause = Zeitverschiebung vom Programmstart:

**PROGRAMMPAUSE** hhh:mm  $0 - 999:59$ 000:00 **WEITER** 

**MISCHPROBE VINAKTIV** 

**PROBENABHÄNGIG** ZEITABHÄNGIG 05.08.13 14:13:34

Zeitverschiebung zwischen Ende Prg. x und Start des nächsten Programms. Verschiebt den Programmzyklus bei Dauerlauf jeweils um diese Zeit)

Voraussetzung: Programm wurde im Modus "**ENDLOSLAUF**" gestartet! Diese Funktion führt zu einer *Zeitverschiebung* zwischen Ende Prg. x und Start des nächsten Programms um die eingegeben Zeit.

**Beispiel**:

Prog. 1 wird mit einer Programmpause von 1 Std. um 8 Uhr gestartet (24 Stunden-Zyklus). Programmende von Zyklus 1 ist also am nächsten Tag um 8 Uhr und nach der Pause von 1 Std. wird Zyklus 2 um 9 Uhr gestartet. Der Start verschiebt sich also täglich um 1 Stunde nach hinten.

### **- QT-AUTOMATIK (Q= Menge, T=Zeit)**

(Menüauswahl **nur bei Mengenprogrammen** verfügbar)!

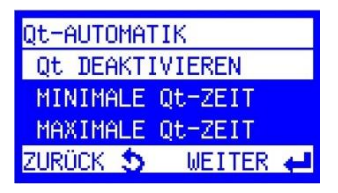

Zeit-Mengenautomatik (MINIMALE und/oder MAXIMALE Qt-ZEIT festlegen) Damit wird erreicht, dass eine Probenahme bei Mengenbetrieb **unabhängig** vom Mengensignal nach spätestens xxx oder frühestens xxx Minuten erfolgt. Die beiden Funktionen können einzeln oder zusammen genutzt werden.

**Minimale QT-Zeit**: minimale Zeit zwischen 2 Probenahmen.

Dies ist dann sinnvoll, wenn ein schwaches Mengensignal anliegt und die Zeit bis zur nächsten Probenahme sehr lang wäre. Proben werden damit quasi erzwungen, um eine Mindestmenge an Probenvolumen zu erhalten.

**Maximale QT-Zeit**: maximale Zeit zwischen 2 Probenahmen.

\_\_\_\_\_\_\_\_\_\_\_\_\_\_\_\_\_\_\_\_\_\_\_\_\_\_\_\_\_\_\_\_\_\_\_\_\_\_\_\_\_\_\_\_\_\_\_\_\_\_\_\_\_\_\_\_\_\_\_\_\_\_\_\_\_\_\_\_\_\_\_\_\_\_\_\_\_\_

Dies ist dann sinnvoll, wenn ein starkes Mengensignal anliegt (Regenereignis) und die Probenahmeintervalle entsprechend sehr kurz wären. Proben werden damit quasi unterdrückt, um ein zu schnelles Befüllen der Flaschen zu verhindern. Sonst wären in einem sehr kurzen Zeitraum alle Flaschen voll und für die Restlaufzeit des Zyklus könnten keine Proben mehr genommen werden.

#### **- KOMBI-EREIGNIS**

(Kombination von Zeit- bzw. Mengenprogramm mit Ereignis; kann aktiviert oder deaktiviert werden)

Mit dieser Funktion kann ein **Zeit**- bzw. **Mengenprogramm** mit einem **Ereignisprogramm** (z.B. Grenzwert-überschreitung) kombiniert werden. Für das kombinierte Ereignisprogramm wird das Probenahmeintervall und die Flaschenfülldauer jeweils in hh:mm definiert.

#### **Programmablauf Kombi-Ereignis**:

Sobald ein Ereignissignal kommt, wechselt der Verteiler auf die nächste freie Flasche (wird im Speicher als Ereignisflasche protokolliert). Die Ereignisprobenahme erfolgt mit den vorher programmierten Werten solange ein Signal anliegt. Falls das Signal länger als die Flaschenfüllzeit anliegt, werden weitere Flaschen befüllt. Fällt das Ereignissignal wieder ab, wechselt der Verteiler auf die nächste, leere Flasche und läuft dann wieder im ursprünglichen Betriebsmodus (Zeit oder Menge) weiter. Im Infospeicher wird dies alles protokolliert und gespeichert.

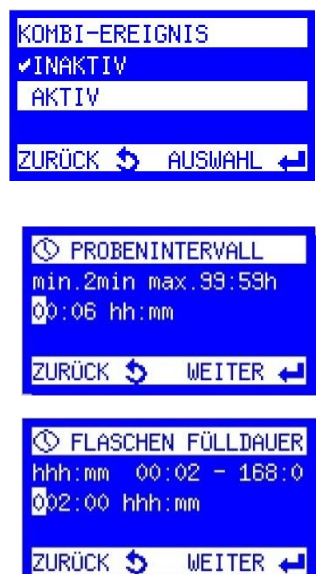

#### **- PROGRAMMVERKETTUNG**

(Ende von Prog. 1 kann Prog. 2 starten, Ende Prog. 2 kann Prog. x starten, letztes Prog. startet wieder 1 oder x  $=$  ENDLOSLAUF).

Mit dieser Funktion können ein oder mehrere Programme miteinander verkettet/verknüpft werden, z.B. für

Wochenendbetrieb mit unterschiedlichen Programmen je Tag.

#### **Ablauf**:

Das Ende von Programm 1 kann Programm 2 starten. Das Ende von Programm 2 kann Programm x starten. Das letzte definierte Programm startet wieder Programm 1 oder jedes beliebige Programm x.

Bei jedem Programm kann zusätzlich die Anzahl der Durchläufe festgelegt werden.

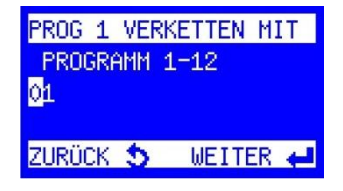

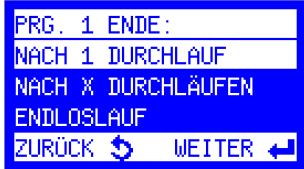

# **• STARTZEIT ABSOLUT**

Über einen **externen Impuls** (z.B. mit Pilztaster) wird ein Programm immer zu einer **festen Wunschzeit** gestartet (z.B. 8.00 h).

Die Laufzeit des Programms resultiert immer aus dem für die Flaschenfülldauer eingegeben Wert. Bsp.: Flaschenanzahl  $= 12$ 

Flaschenfülldauer  $= 2 h$ 

Programmlaufzeit  $= 24 h$ 

Das Programm stoppt nach der Laufzeit (hier 24 h) automatisch und wartet auf den nächsten externen Impuls (z.B. über Pilztaster).

\_\_\_\_\_\_\_\_\_\_\_\_\_\_\_\_\_\_\_\_\_\_\_\_\_\_\_\_\_\_\_\_\_\_\_\_\_\_\_\_\_\_\_\_\_\_\_\_\_\_\_\_\_\_\_\_\_\_\_\_\_\_\_\_\_\_\_\_\_\_\_\_\_\_\_\_\_\_

Damit wird gewährleistet, dass das Gerät immer im selben zeitlichen Rhythmus (hier 24 h) und der Flaschenzuordnung bleibt, unabhängig davon, ob der Start (externe Impuls) vor oder nach der programmierten Wunschzeit (hier 8.00 h) erfolgt.

**PROGRAMMSTART PRG.** 20.08.2013  $08<sub>1</sub>$ TT.MM.JJJJ hh:mm

• Externer Impuls wird **vor** Ende der Laufzeit ausgelöst.

Bsp.: Sie wollen die Flaschen schon vor Ablauf der Laufzeit austauschen und lösen um 6.30 h den externen Impuls aus. Das Programm stoppt um 6.30 h und startet automatisch mit der programmierten Zeit 8.00 h wieder neu.

• Externer Impuls wird **nach** Ende der Laufzeit ausgelöst.

Bsp.: Sie kommen erst nach Ende der Laufzeit z.b. um 9.45 h zum Gerät. Wenn Sie die Flaschen ausgetauscht und den externen Impuls ausgelöst haben, errechnet das Programm **automatisch** auf welcher Flasche der Verteiler zum Startzeitpunkt stehen muss und fängt auf dieser Flasche dann an Probe zu nehmen.

**Hinweis:** Wird die Funktion "STARTZEIT ABSOLUT" aktiviert/deaktiviert, dann wird **automatisch auch der 1. programmierbare Eingang (Pin 40 auf X5) mit aktiviert / deaktiviert)!**

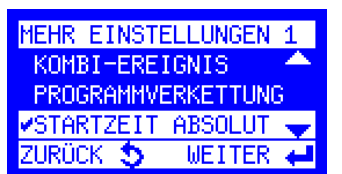

ABSOLUTE STARTZEIT

ZURÜCK S AUSWAHL

**INAKTIV VAKTIV** 

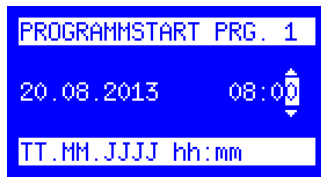

# **- FLASCHENFÜLLPAUSE ( SÜV – Programm )**

Einstellbereich zwischen 0-10080 min (7 Tage)

Diese Funktion ermöglicht eine auf die Flaschen bezogene, zeitversetzte Probenahme (Füllpause) *bevor* die nächste Flasche befüllt wird.

\_\_\_\_\_\_\_\_\_\_\_\_\_\_\_\_\_\_\_\_\_\_\_\_\_\_\_\_\_\_\_\_\_\_\_\_\_\_\_\_\_\_\_\_\_\_\_\_\_\_\_\_\_\_\_\_\_\_\_\_\_\_\_\_\_\_\_\_\_\_\_\_\_\_\_\_\_\_

Die Eingabe der Pause erfolgt in Minuten.

#### **Beispiel**:

Gerät mit Verteilersystem 12 Flaschen Flaschenfülldauer 2 h:

- **ohne** programmierte **Flaschenfüllpause**: alle 2 h erfolgt ein Flaschenwechsel, d.h. nach **24 h** sind alle 12 Flaschen befüllt.

- **mit** programmierter **Flaschenfüllpause** von 24 h (1440 **min**.):

Flasche 1 wird 2 Std. befüllt. Danach erfolgt die Flaschenfüllpause mit 24 Std. bevor der Wechsel auf Flasche 2 erfolgt. Dies ergibt also eine zeitversetzte Flaschenbefüllung zwischen den einzelnen Flaschen von jeweils 24 Std. Der gesamte Programmzyklus in

diesem Beispiel wäre also 12 Flaschen x 26 h = 312 Std. (2 Std. Füllzeit + 24 Std. Füllpause).

Im Zeitverlauf führt dies dazu, dass jede Flasche täglich um 26 Stunden versetzt befüllt wird.

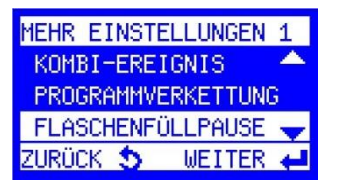

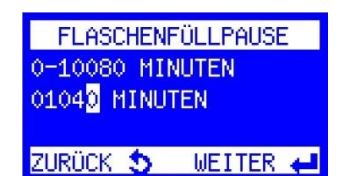

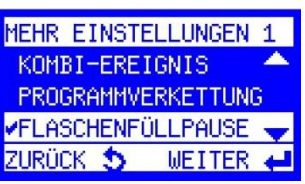

## **PROGRAMMSTART**

Nach Auswahl des Menüpunktes "STARTEN" kann das zu startende Programm (1-12) mit den Pfeiltasten rechts/links angewählt und mit Enter bestätigt werden.

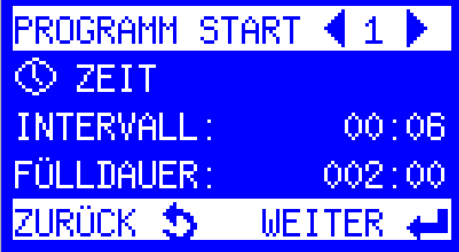

# **• Programm START-OPTIONEN**

Das Programm kann auf verschiedene Weise gestartet werden.

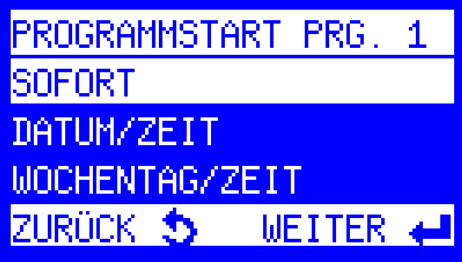

#### **- SOFORT**

Programmstart erfolgt sofort

#### **- DATUM/ZEIT**

Programmstart erfolgt am ausgewählten Datum mit der gewählten Uhrzeit im Format (tt:mm:jjjj hh:mm) (auch in der Vergangenheit oder der Zukunft!)

#### **Wichtiger Hinweis: Feste Zuordnung von Flaschennummer und Tageszeit!**

\_\_\_\_\_\_\_\_\_\_\_\_\_\_\_\_\_\_\_\_\_\_\_\_\_\_\_\_\_\_\_\_\_\_\_\_\_\_\_\_\_\_\_\_\_\_\_\_\_\_\_\_\_\_\_\_\_\_\_\_\_\_\_\_\_\_\_\_\_\_\_\_\_\_\_\_\_\_

Bei dieser Startoption kann man das Programm auch in der *Vergangenheit/Zukunft* starten um bspw. in einem 24 Std. Tageszyklus zu bleiben. Man erreicht damit die feste Zuordnung von Flaschennummer und Tageszeit!

#### **Beispiel: 10. Mai, 12 Flaschen und 2 h Füllzeit:**

- gewünschter 24-Zyklus mit Start 8.00 h

- Programm wird aber erst um 11.20 h gestartet. Eingabe wäre dann:

**10.05.JJJJ 08:00**

- Die Software errechnet automatisch auf welcher Flaschenposition sich der Verteiler befinden muss (im Bsp. wäre das die Flasche 2) und wechselt automatisch auf diese Position (aber erst bei der ersten angeforderten Probenahme!)

#### **- WOCHENTAG/ZEIT**

Programmstart erfolgt am ausgewählten Wochentag mit der gewählten Uhrzeit im Format (Tag; hh:mm).

#### **• PROGRAMM ENDE-OPTIONEN**

Nachdem die Startbedingungen definiert sind, stehen für das Programmende folgende Optionen zur Verfügung:

\_\_\_\_\_\_\_\_\_\_\_\_\_\_\_\_\_\_\_\_\_\_\_\_\_\_\_\_\_\_\_\_\_\_\_\_\_\_\_\_\_\_\_\_\_\_\_\_\_\_\_\_\_\_\_\_\_\_\_\_\_\_\_\_\_\_\_\_\_\_\_\_\_\_\_\_\_\_

- **- NACH 1 DURCHLAUF**  Programm wird nach 1 Durchlauf beendet
- **- NACH X DURCHLÄUFEN** Programm wird nach X Durchläufen beendet
- **- ENDLOSLAUF** Das Programm wird endlos wiederholt
	- **- DATUM/ZEIT** Das Programm kann mit Datum/Zeit beendet werden

# **• Programm STATUS / STOPPEN**

Hier wird der Status (läuft/inaktiv) der Programme angezeigt.

Mit den Pfeiltasten (rechts/links) kann man den Status der Programme 1-12 prüfen.

# **- STATUS / STOPPEN**

Mit der Enter-Taste bekommt man die folgende Anzeige:

STATUS LÄUFT= Programm gestartet/aktiv oder STATUS INAKTIV = Programm nicht gestartet.

# - **INFOS**

Es werden Informationen zum aktuellen Programm angezeigt: aktuelle Flasche, angeforderte und genommene Proben, nächste Probenahme oder Flaschenwechsel.

Nach Auswahl von INFOS werden alle Details zum laufenden Programm angezeigt. Die einzelnen Bildschirme können mit den Pfeiltasten auf/ab angezeigt werden.

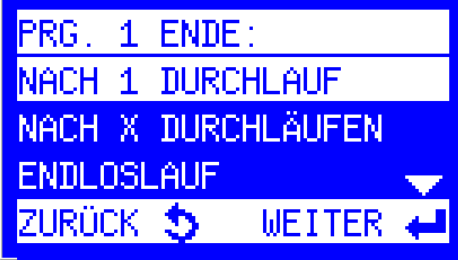

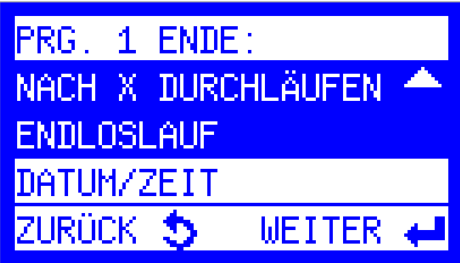

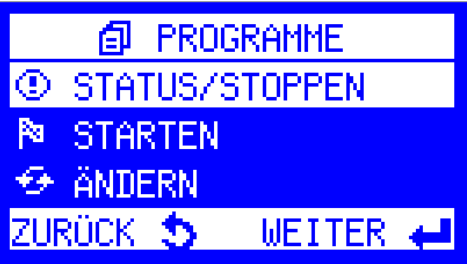

© PROGRAMM (1) STATUS: LÄUFT

FÜR MEHR OPTIONEN

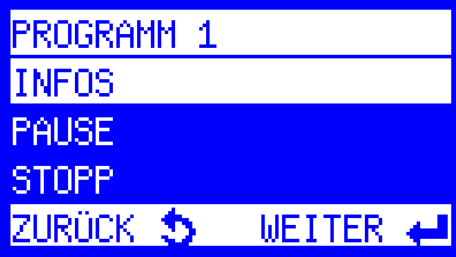

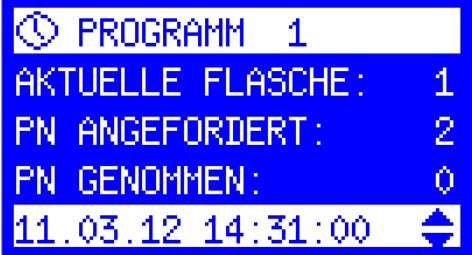

# - **PAUSE**

Das Programm kann für 10-120 Minuten unterbrochen werden (Reinigungsarbeiten). Unter "EINSTELLUNGEN" kann diese Zeit voreingestellt werden. Die Pause kann manuell wieder beendet werden oder wird automatisch nach xxx Minuten wieder beendet.

\_\_\_\_\_\_\_\_\_\_\_\_\_\_\_\_\_\_\_\_\_\_\_\_\_\_\_\_\_\_\_\_\_\_\_\_\_\_\_\_\_\_\_\_\_\_\_\_\_\_\_\_\_\_\_\_\_\_\_\_\_\_\_\_\_\_\_\_\_\_\_\_\_\_\_\_\_\_

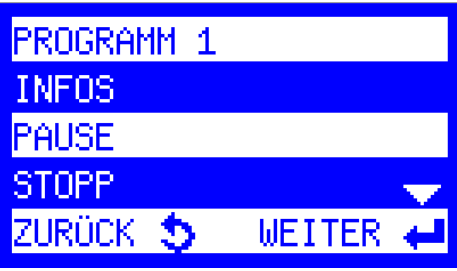

#### - **STOPP**

Ein aktives Programm kann hier gestoppt/ abgebrochen werden.

Sind mehrere Programme aktiv, können auch alle Programme auf einmal gestoppt werden.

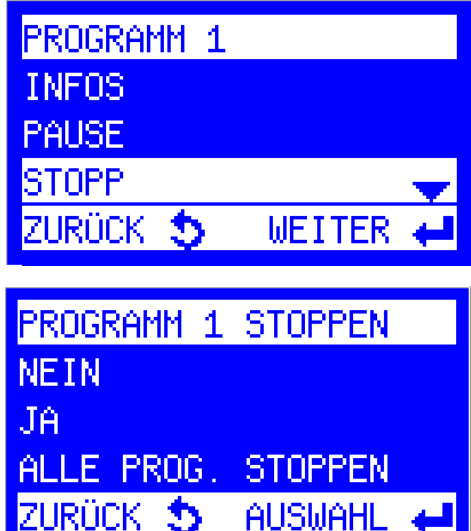

# **MENGENPROPORTIONALE PROBENAHME**

Basierend auf dem Ausgangssignal des Durchflussmessgerätes, stehen Ihnen die Betriebsarten Menge Analog oder Menge Digital zur Verfügung.

|開 GERÄTEEINSTELLUNGE **BELÜFTUNGSZEIT O PUMPENLEISTUNG ANALOGSIGNAL** ZHRÜCK 35 **METTER** 

# **MENGE ANALOG –einstellen bzw. kalibrieren-**

Unter "EINSTELLUNGEN" -> "GERÄTEEINSTELLUNGEN ->ANALOGSIGNAL"

\_\_\_\_\_\_\_\_\_\_\_\_\_\_\_\_\_\_\_\_\_\_\_\_\_\_\_\_\_\_\_\_\_\_\_\_\_\_\_\_\_\_\_\_\_\_\_\_\_\_\_\_\_\_\_\_\_\_\_\_\_\_\_\_\_\_\_\_\_\_\_\_\_\_\_\_\_\_

kann der Analogeingang entweder auf die Defaults 4-20 oder 0-20 mA gesetzt oder mit dem Anlagensignal abgeglichen/kalibriert werden.

Damit die Probenahme genau dem Anlagensignal entsprechend erfolgt, empfehlen wir eine Kalibrierung.

**Kalibrierung** des Analogeingang 0/4-20 mA Schließen Sie das Gerät an Ihr Anlagensignal an, geben Sie dann über die SPS oder einen Analoggeber jeweils 0/4 und 20 mA vor und übernehmen Sie diese Werte dann, entsprechend den Menüanweisungen.

- **1.** Schritt: 0/4 mA anlegen und bestätigen
- **2.** Schritt: 20 mA anlegen und bestätigen
- **3.** Schritt: Kalibrierung OK bestätigen.

#### **MENGE ANALOG**

Die Programmierung der Betriebsart Menge Analog unterscheidet sich von der Betriebsart Menge digital nur durch die Definition des Probenahmeintervalls. Bezugspunkt ist bei Menge analog der maximale Durchfluss bei 20 mA, der in l/s oder m3/h eingegeben werden kann.

#### **MENGE DIGITAL**

Bei Betriebsart MENGE DIGITAL wird das Probenahmeintervall über die eingehenden Impulse definiert. Die Fülldauer kann entweder **zeitabhängig** oder **probenabhängig** definiert werden. Bei Auswahl **Zeit** steht zusätzlich ein Menü zur Probenbegrenzung (Proben/Flasche) zur Verfügung (Überfüllsicherung).

∞ ANALOGSIGNAL WANALOG 4-20mA ANALOG 0-20mA KALIBRIERUNG ZURÜCK 5 WEITER

V MENGE FESTLEGEN 20mA ENTSPRECHEN  $00000 - 1/s$ 

ZURÜCK 5 WEITER +

**JUL PROBENAHME NACH**  $1 - 9999$ 0006 IMPULSEN

ZURÜCK 5 WEITER

# **EREIGNISPROPORTIONALE PROBENAHME**

Wenn diese Betriebsart gewählt wird, wartet das Gerät auf ein angeschlossenes externes **"Ereignis"-Signal** (**digitaler Impuls**), z.B. von einer pH-Messung, einem Level-Sensor etc. und nimmt entsprechend der Programmierung so lange Probe, wie dieses Signal ansteht. Fällt das Signal wieder ab, dann wartet das Gerät auf das nächste Signal. Jedem neuen Ereignis wird eine neue Flasche zugeordnet. Im Infospeicher wird genau aufgezeichnet, welches Ereignis in welche Flasche gefüllt wurde.

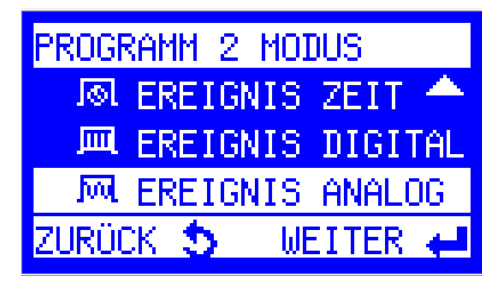

Folgende Betriebsarten sind für Ereignis möglich:

# **EREIGNIS ZEIT**

In diesem Modus erfolgt die Probenahme **zeitabhängig**, **z.b. alle 2 Minuten**. Nachdem das **Ereignis (digitales Signal)** das Programm gestartet hat, wird alle 2 Minuten eine Probe genommen.

\_\_\_\_\_\_\_\_\_\_\_\_\_\_\_\_\_\_\_\_\_\_\_\_\_\_\_\_\_\_\_\_\_\_\_\_\_\_\_\_\_\_\_\_\_\_\_\_\_\_\_\_\_\_\_\_\_\_\_\_\_\_\_\_\_\_\_\_\_\_\_\_\_\_\_\_\_\_

# **EREIGNIS DIGITAL**

In diesem Modus erfolgt die Probenahme **mengenabhängig**, **(digitale Impulse von einer Mengenmessung)**. Nachdem das **Ereignis (digitales Signal)** das Programm gestartet hat, wird z.b. immer nach 5 Impulsen der Mengenmessung, eine Probe genommen.

# **EREIGNIS ANALOG**

In diesem Modus erfolgt die Probenahme **mengenabhängig**, **(analoges Signal von einer Mengenmessung)**. Nachdem das **Ereignis (digitales Signal)** das Programm gestartet hat, wird entsprechend des Analogsignals der Mengenmessung (und der Programmierung), eine Probe genommen.

# **EREIGNIS-Charge**

Gegenüber der "klassischen" Ereignisprobenahme, erfolgt der Flaschenwechsel **nicht** mit jedem Signalwechsel, sondern entsprechend der programmierten Zeit (bspw. alle 2 Stunden). Die Flaschen sind also immer einem festen Zeitraster zugeordnet.

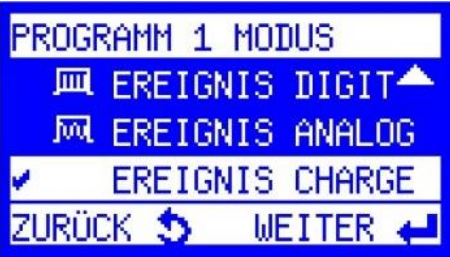

#### Beispiel:

Wird ein Tank über eine Pumpe entleert, würde beim klassischen Ereignisbetrieb, jeder Ein-/Ausschaltvorgang der Pumpe zu einem Flaschenwechsel führen. Bei Chargenbetrieb ist das oft nicht gewollt und lässt sich mit "Ereignis Charge" umgehen. Proben werden nur genommen, wenn das Ereignis ansteht (also die Pumpe läuft). Während der Flaschenfüllzeit von 2 h können also mehrere Pumpvorgänge stattfinden, die dann jeweils die Probenahme aktivieren, aber dann nur als 1 Ereignis bewertet werden.

# **FREI PROGRAMMIERBARE EINGÄNGE**

PROGRAMMEINGANG

ZUSATZEINGANG 1

ZUSATZEINGANG 2

ZUSATZEINGANG 3

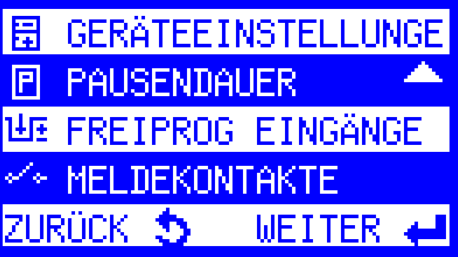

In der Grundausführung steht **1** programmierbarer Eingang zur Verfügung. Mit der Option "I/O Erweiterungsplatine", stehen nochmals **3** weitere Zusatzeingänge zur Verfügung.

\_\_\_\_\_\_\_\_\_\_\_\_\_\_\_\_\_\_\_\_\_\_\_\_\_\_\_\_\_\_\_\_\_\_\_\_\_\_\_\_\_\_\_\_\_\_\_\_\_\_\_\_\_\_\_\_\_\_\_\_\_\_\_\_\_\_\_\_\_\_\_\_\_\_\_\_\_\_

Jeder Eingang lässt sich aus folgender Liste individuell programmieren:

#### **• KEINE FUNKTION**

(zurücksetzen der Einstellung)

#### **• PROGRAMM***START* **IMPULS**

mit Auswahl kann Programm xx gestartet werden (**Externer Start)**

#### **• PROGRAMM***STOPP* **IMPULS**

Programm x wird zum Stoppen gewählt (Ende mit ESC)

#### **• PROGRAMMLAUF WÄHREND IMPULS**

Bei Dauersignal wird Programm ausgeführt. Fällt Signal ab, stoppt das Programm.

#### **• FLASCHENWECHSELIMPULS**

Impulssignal: **<= 3sec** bedeutet nächste Flasche anfahren

**>= 5 sec** bedeutet Flasche 1 wird angefahren

#### **• PROBENAHMEIMPULS**

Bei Impuls erfolgt eine Probenahme.

Impulssignal muss > 50 ms sein!

**Hinweis**: Diese Funktion ist nur ausführbar, wenn **kein** Programm aktiv ist. Das Gerät wird in diesem Fall komplett extern gesteuert (z.B. über SPS).

#### **• HANDPROBE**

Handprobe wird ausgelöst. Es erfolgt **kein** Eintrag im Infospeicher (ideal für Behördenprobe oder Test).

#### **• FEHLER QUITTIEREN**

aufgelaufene Fehler können quittiert werden.

# **MELDEKONTAKTE (Signalausgänge)**

In der Grundausführung (ohne Erweiterungsplatine) ist auf *Ausgang 8* (Pin 12/ 23) eine Sammelstörmeldung **fest** verfügbar, die über ein optionales Melderelais verwendet werden kann.

**图 GERÄTEEINSTELLUNGE** 冋 **PAUSENDAUER THE FREIPROG EINGÄNGE** DEKONTAKTE **WEITER** 

Optional stehen mit der Erweiterungsplatine zusätzlich weitere 5 Meldekontakte zur Verfügung, die frei konfiguriert werden können.

\_\_\_\_\_\_\_\_\_\_\_\_\_\_\_\_\_\_\_\_\_\_\_\_\_\_\_\_\_\_\_\_\_\_\_\_\_\_\_\_\_\_\_\_\_\_\_\_\_\_\_\_\_\_\_\_\_\_\_\_\_\_\_\_\_\_\_\_\_\_\_\_\_\_\_\_\_\_

#### MELDEKONTAKTE

MELDEKONTAKT 1

MELDEKONTAKT 2

MELDEKONTAKT 3

MELDEKONTAKT 4

MELDEKONTAKT 5

Jeder Meldekontakt (1-5) lässt sich aus folgender Liste individuell programmieren:

#### **• PROGRAMM AKTIV**

Auswahl: "PROGRAMME AKTIV" oder

"PROGRAMM XX AKTIV"

#### **• PROGRAMM BEENDET**

Auswahl: "PROGRAMME BEENDET" oder

"PROGRAMM XX BEENDET"

#### **• FEHLER AKTIV**

Auswahl: FEHLER LÖSCHEN"

- " FEHLER ALLGEMEIN"
- " FEHLER VERSCHMUTZUNG"
- " FEHLER ANSAUGEN"
- " FEHLER VERTEILER"
- " MAX. PN/FLASCHE,
- " ANALOG A1 FEHLER"
- " SPANNUNGSAUSFALL"
- " TUER OFFEN"
- " INNENRAUMTEMPERATUR"
- " NOTABSCHALTUNG"
- " SAUGZEIT"
- **PROBENAHME AKTIV**
- **FLASCHENWECHSEL**
- **VERTEILER AUF POSITION 1**
- **MELDUNG INVERTIERT**
- **MELDEKONTAKT AUS** (Ausschalten/Zurücksetzen des Meldekontaktes)

# **MELDUNGEN –Beschreibung-**

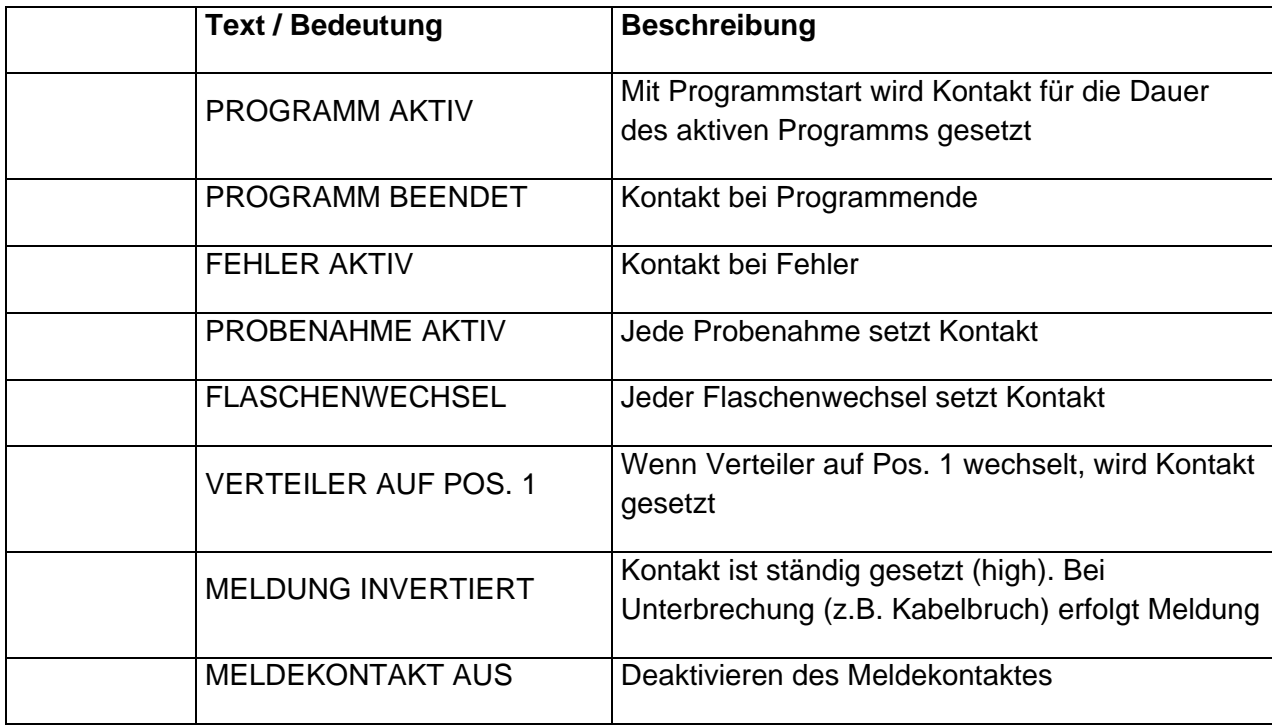

\_\_\_\_\_\_\_\_\_\_\_\_\_\_\_\_\_\_\_\_\_\_\_\_\_\_\_\_\_\_\_\_\_\_\_\_\_\_\_\_\_\_\_\_\_\_\_\_\_\_\_\_\_\_\_\_\_\_\_\_\_\_\_\_\_\_\_\_\_\_\_\_\_\_\_\_\_\_

# **FEHLERMELDUNGEN**

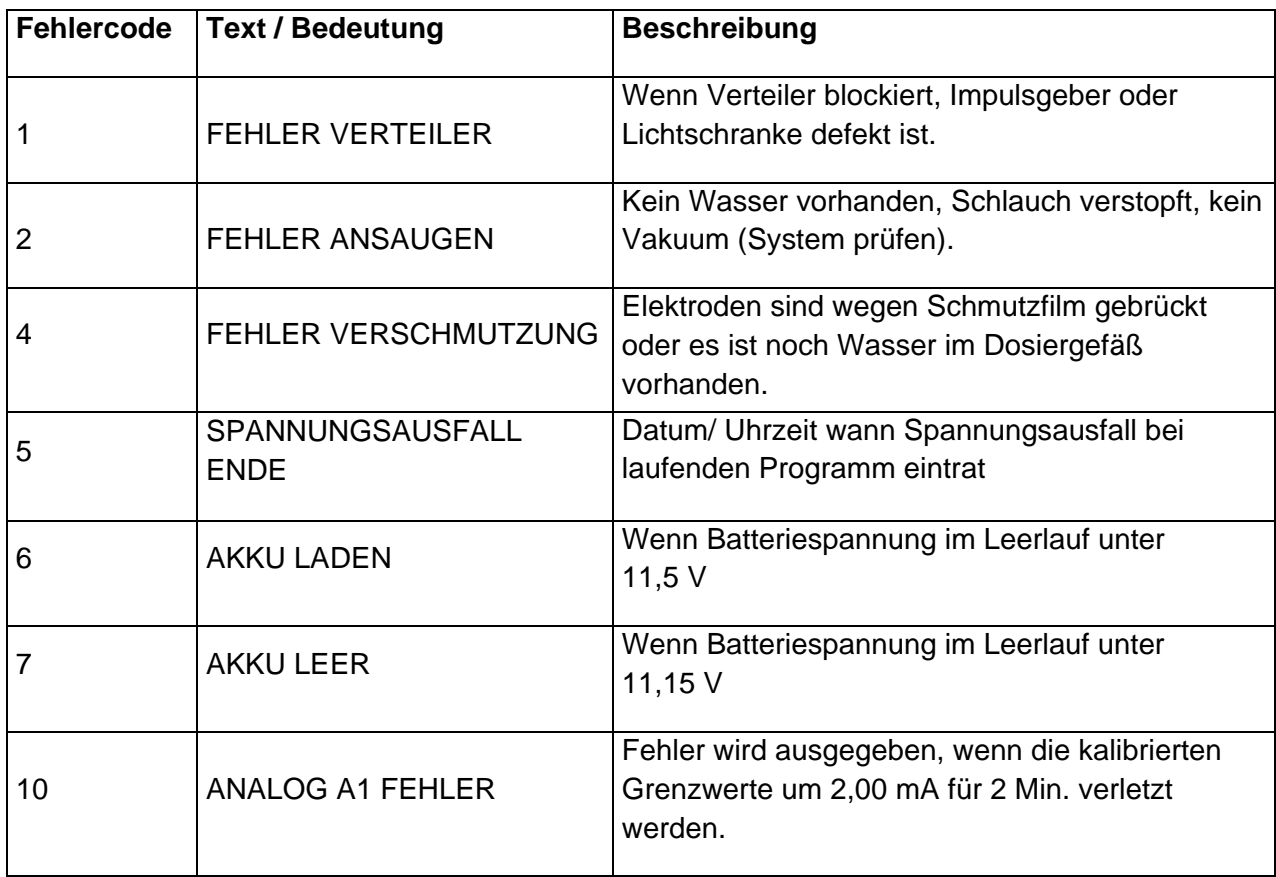

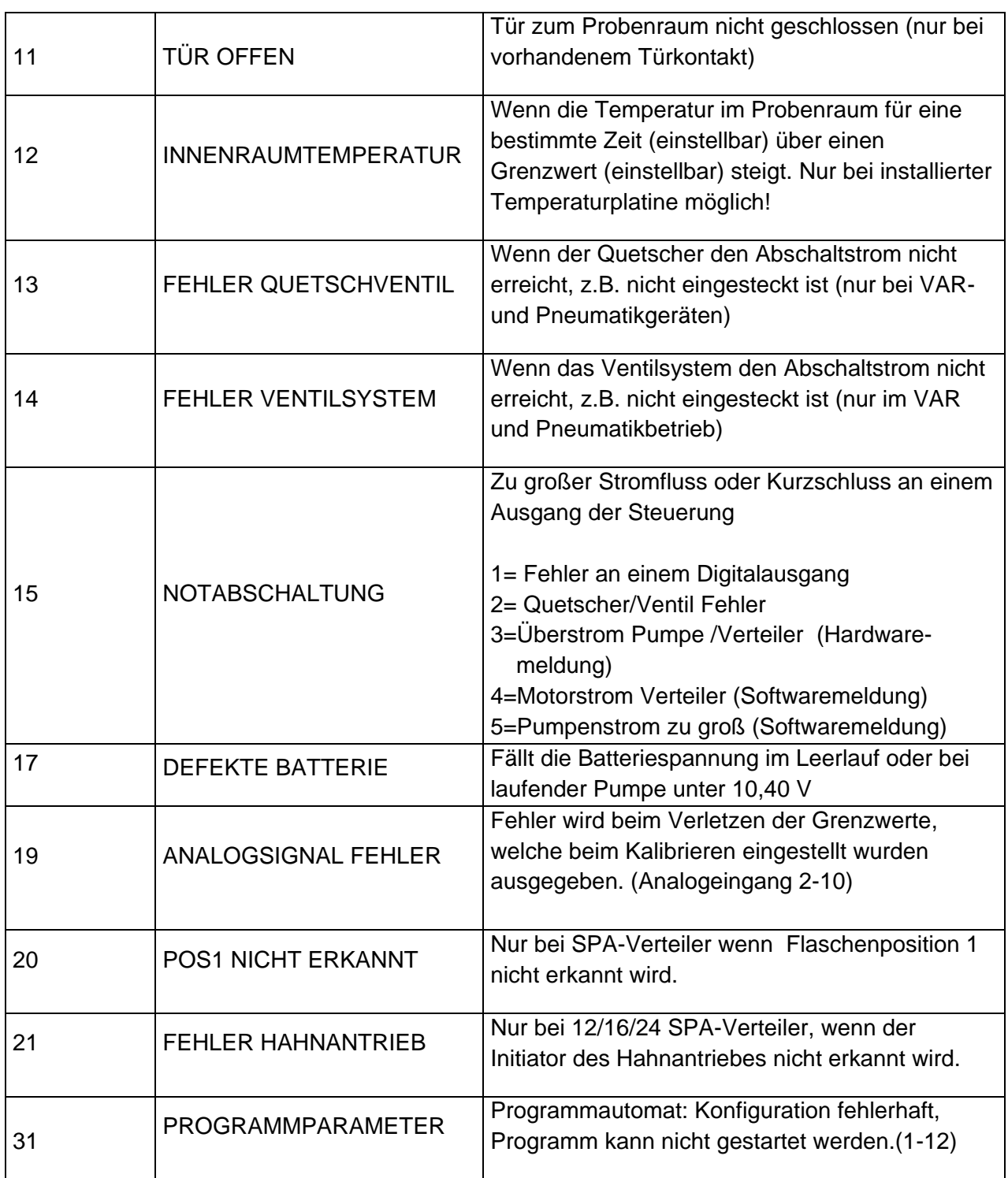

# **LOGMELDUNGEN (SPEICHER)**

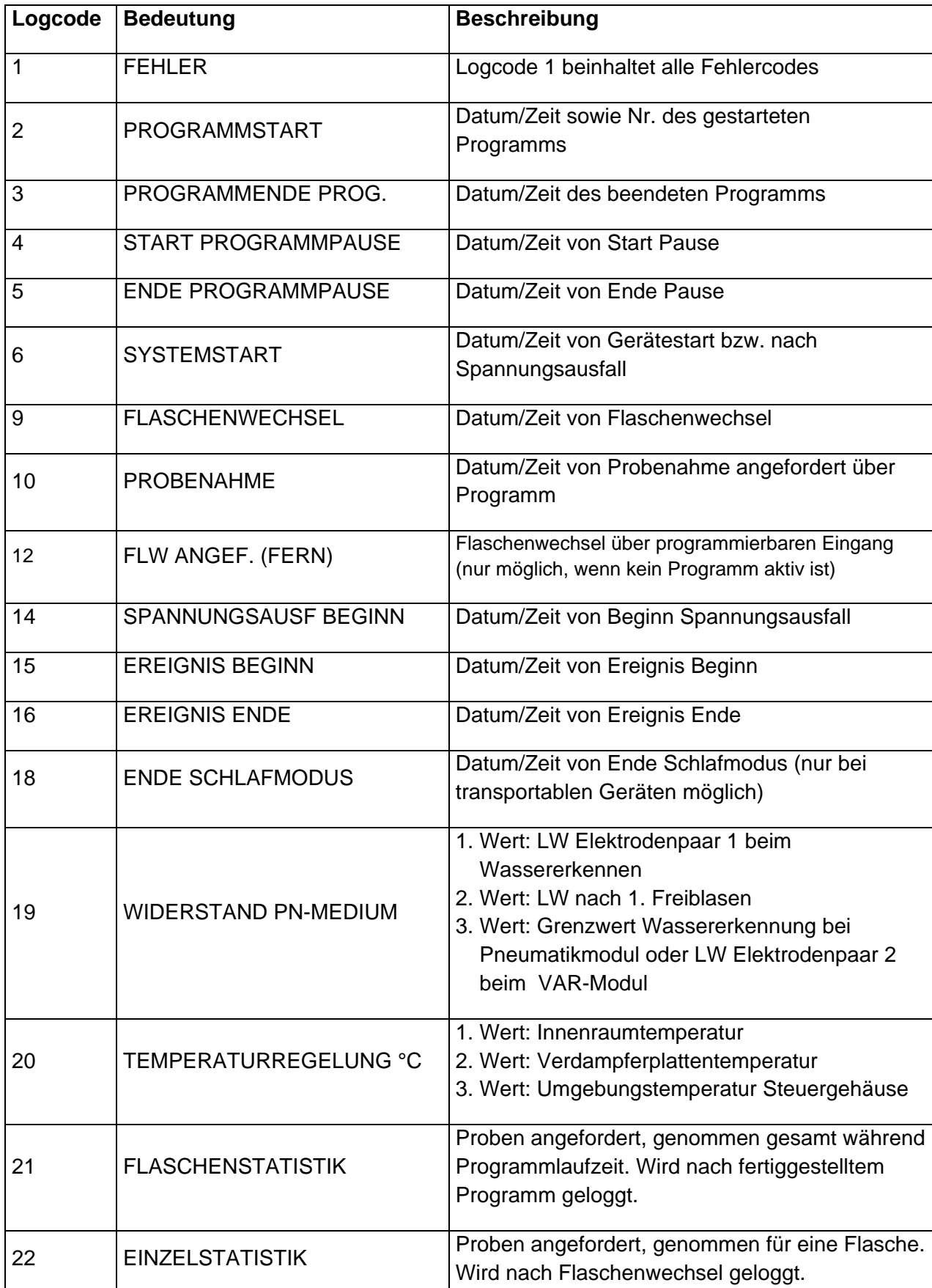

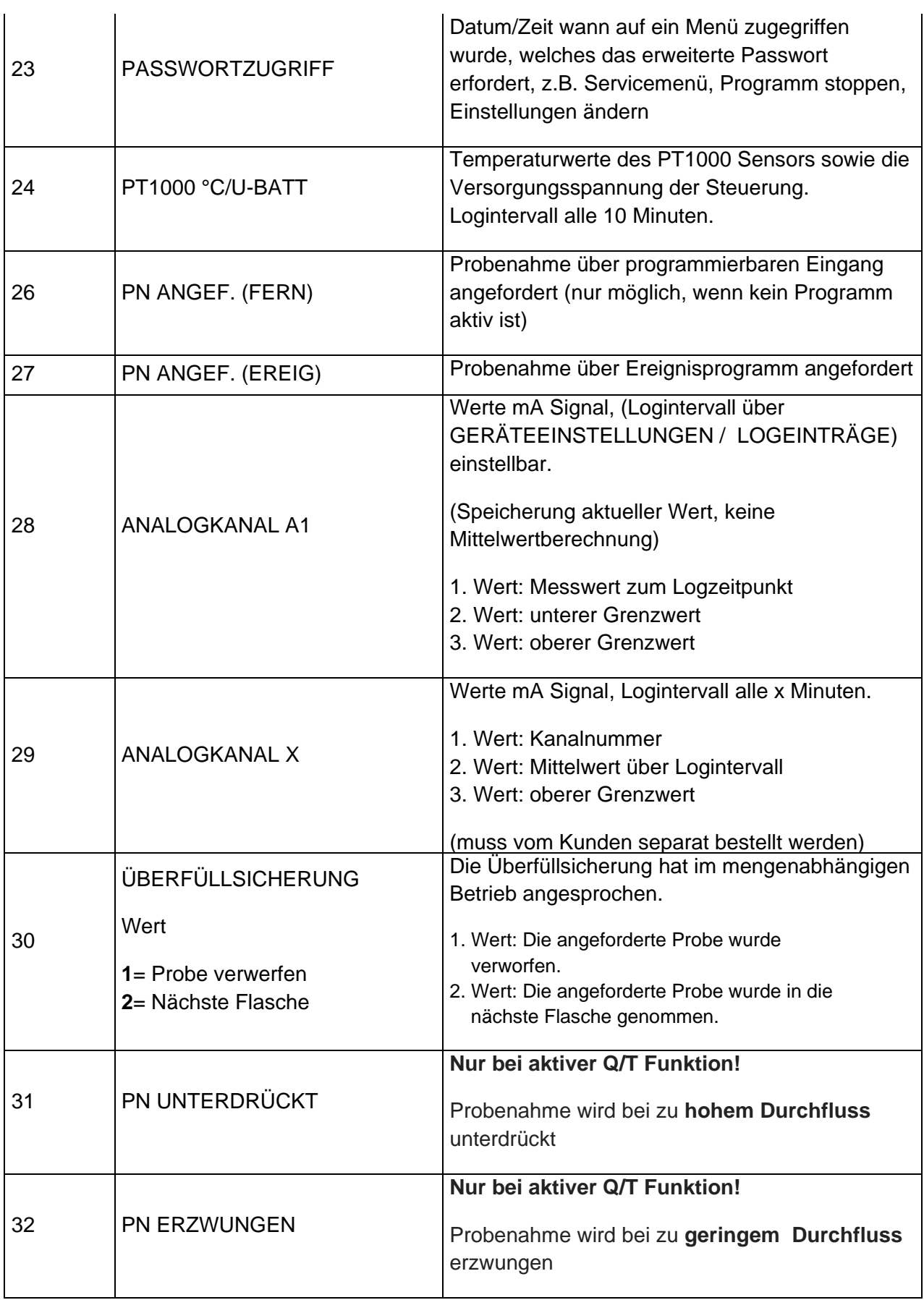

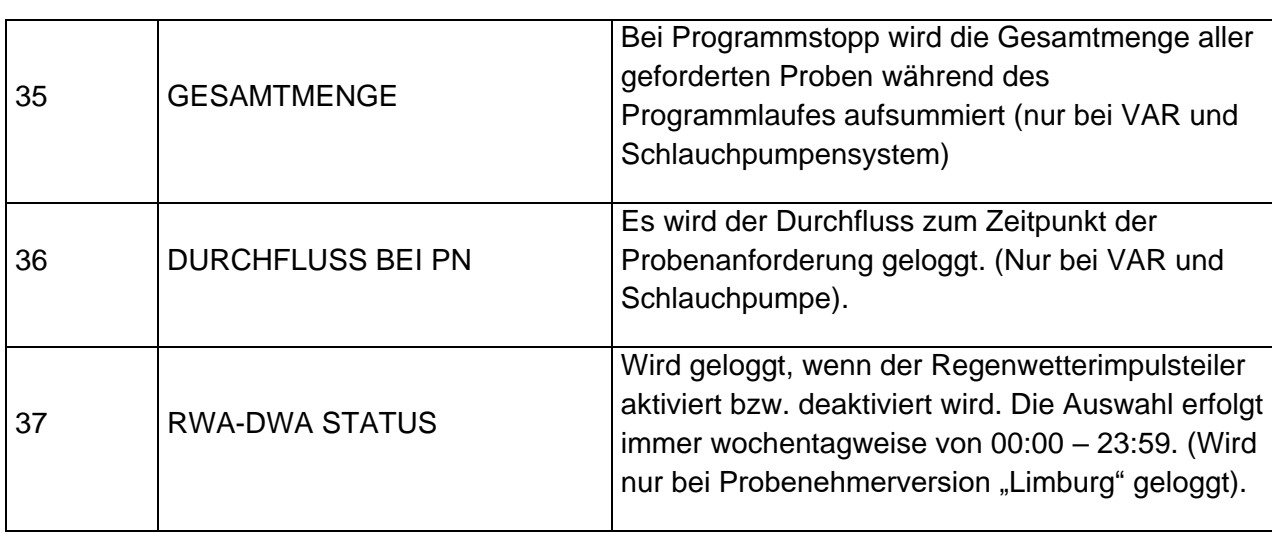

# **ANHANG – Kalibrierung VAR System Vakuum-**

Das VAR System ermöglicht eine durchflussproportionale Probenahme, d.h. dass sich die *Dosiermenge* entsprechend einem analogen Mengensignal (0/4 - 20mA) *automatisch* verändert.

\_\_\_\_\_\_\_\_\_\_\_\_\_\_\_\_\_\_\_\_\_\_\_\_\_\_\_\_\_\_\_\_\_\_\_\_\_\_\_\_\_\_\_\_\_\_\_\_\_\_\_\_\_\_\_\_\_\_\_\_\_\_\_\_\_\_\_\_\_\_\_\_\_\_\_\_\_\_

Beispiel.:

- der gewählte Bereich ist 0 bis 20 mA

- die max. Probenmenge bei **20 mA** ist auf **200 ml** festgelegt

Entsprechend würde das System bei einem Analogsignal von bspw. **10 mA**

dann **100 ml** Probe nehmen.

Bei diesem System ist das Probenahmeintervall **fix** (z.B. alle 10 min.) und die Probenmenge **variabel**  (je nach mA-Signal ändert sich das Probenvolumen).

Damit ist eine Probenahme **proportional** zum Durchfluss gewährleistet.

Das System muss bei der Inbetriebnahme **kalibriert** werden, was nachfolgend beschrieben ist:

**Einstellungen Geräteeinstellung Kalibrierung VOL**

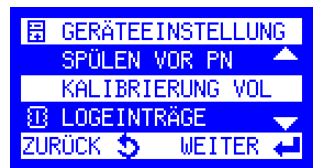

**1.** Einstellen der Saughöhe (Bereich)

**2.** Start **oberer** Wert

Es erfolgen automatisch **3** aufeinanderfolgende Kalibrierzyklen.

Bitte die Probe aller 3 Zyklen in einem Messzylinder auffangen!

(Volumen Messzylinder ≥ 2000 ml)

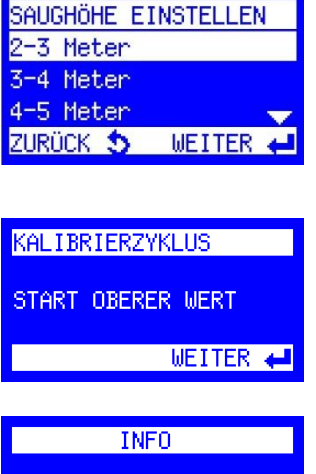

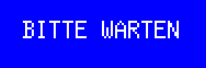

ABBRUCH 5

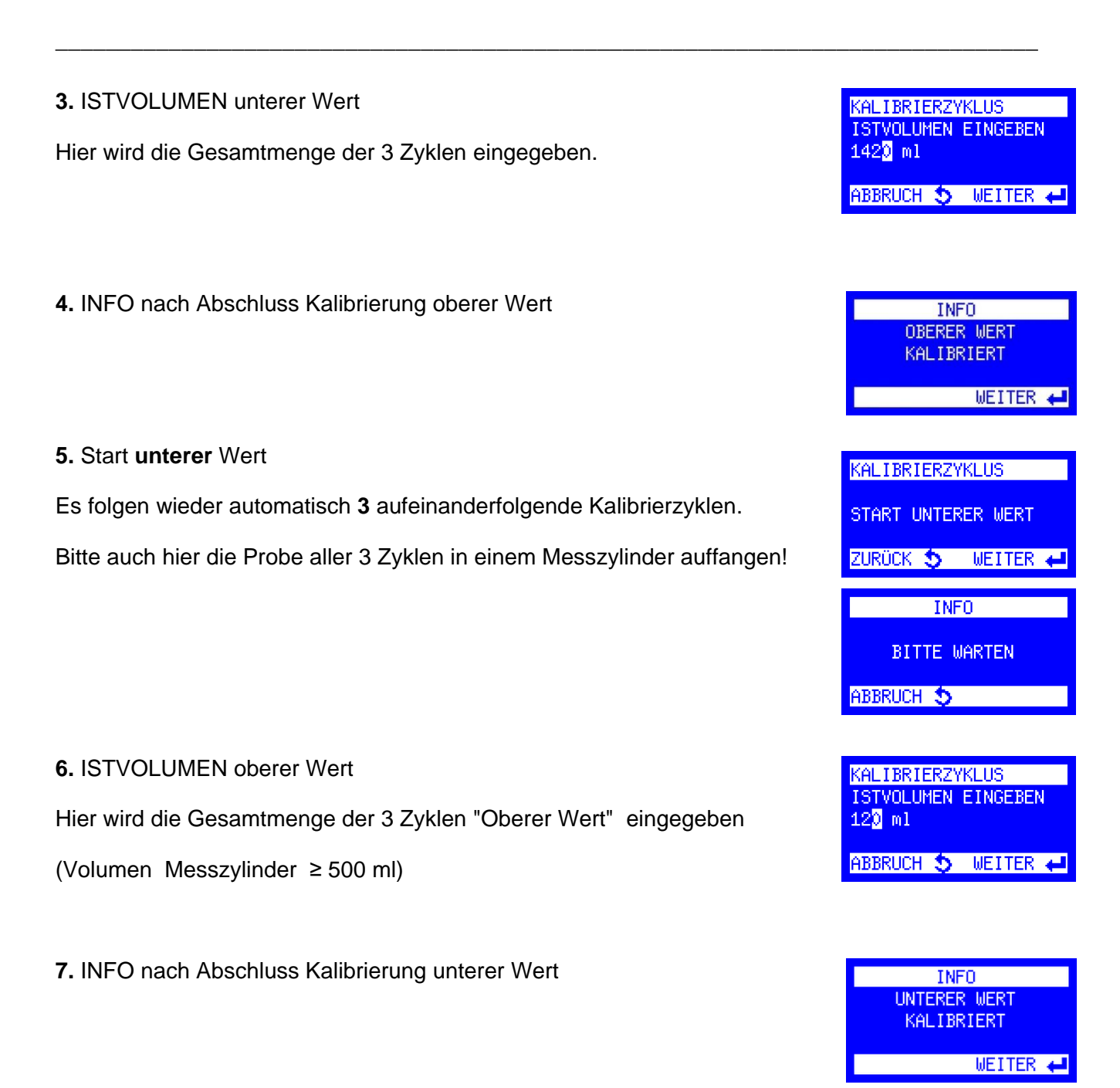

**Das System ist nun kalibriert und kann eingesetzt werden!**

#### **HINWEIS**:

Voraussetzung für die korrekte Funktion ist natürlich, dass der Analogeingang mit dem Signal der Anlage abgeglichen wurde! Ansonsten kann es zu fehlerhaften Probemengen kommen!

# **ANHANG – VERBINDUNG ZUM PC-**

#### **• Direktverbindung via Mini-USB-Kabel**

1. Um eine Verbindung zum Probenehmer herstellen zu können, muss zuerst die WTWware-Connect-Software installiert werden (siehe Installationshinweis zur Software).

\_\_\_\_\_\_\_\_\_\_\_\_\_\_\_\_\_\_\_\_\_\_\_\_\_\_\_\_\_\_\_\_\_\_\_\_\_\_\_\_\_\_\_\_\_\_\_\_\_\_\_\_\_\_\_\_\_\_\_\_\_\_\_\_\_\_\_\_\_\_\_\_\_\_\_\_\_\_

2. Der Probenehmer kann anschließend über eine Standard Mini-USB –Schnittstelle direkt mit einem PC verbunden werden.

#### **• IP-Verbindung via RJ45 Kabel**

#### **Default IP-Adresse des Web-Boards:**

**192.168.1.1**

**Default Router Zugangsdaten:** User: **wtw** Passwort: **6299**

#### **Default Webserver Zugangsdaten:**

User: **wtw** Passwort: **6299**

#### **1.Einstellen der Ports**

Für eine Netzwerkverbindung müssen Sie beachten, dass die Ports korrekt eingestellt sind:

#### **Ports:**

wtwwareConnect: http: **47234**

Router: http: **80** https: **443**

**Beispiel um auf die Routeroberfläche zu gelangen: [http://192.168.1.1](http://192.168.1.1/) [https://192.168.1.1](https://192.168.1.1/)**

**Beispiel um auf wtwwareConnect zuzugreifen: [http://192.168.1.1:47234](http://192.168.1.1:47234/)**

#### **2. Prüfen der IP-Adresse am Probenehmer**

Die IP-Adresse wird am Probenehmer über "DIAGNOSE/TEST", "IP-ADRESSE" angezeigt.

**3. Direktverbindung** eines Notebooks/PCs mit dem Probenehmer über **RJ45-Kabel** (nur bei installierter WEB-Platine möglich).

Dazu muss am PC die IP Adresse im Adressbereich zwischen 1 – 254, **außer** der Ziffer 1, eingestellt werden. Zum Beispiel: 192.168.1.**2.**

Am PC unter "Netzwerkverbindung

" -> "LAN-Verbindung" -> "Eigenschaften"->" Internetprotokoll Version 4 (TCP/IPv4)"-> "Eigenschaften"->"Folgende IP-Adresse verwenden"->

\_\_\_\_\_\_\_\_\_\_\_\_\_\_\_\_\_\_\_\_\_\_\_\_\_\_\_\_\_\_\_\_\_\_\_\_\_\_\_\_\_\_\_\_\_\_\_\_\_\_\_\_\_\_\_\_\_\_\_\_\_\_\_\_\_\_\_\_\_\_\_\_\_\_\_\_\_\_

IP-Adresse: 192.168.1.**x** (x = 2 - 254, **außer 1**) Subnetzmaske: 255.255.255.0 Standardgateway: nicht erforderlich

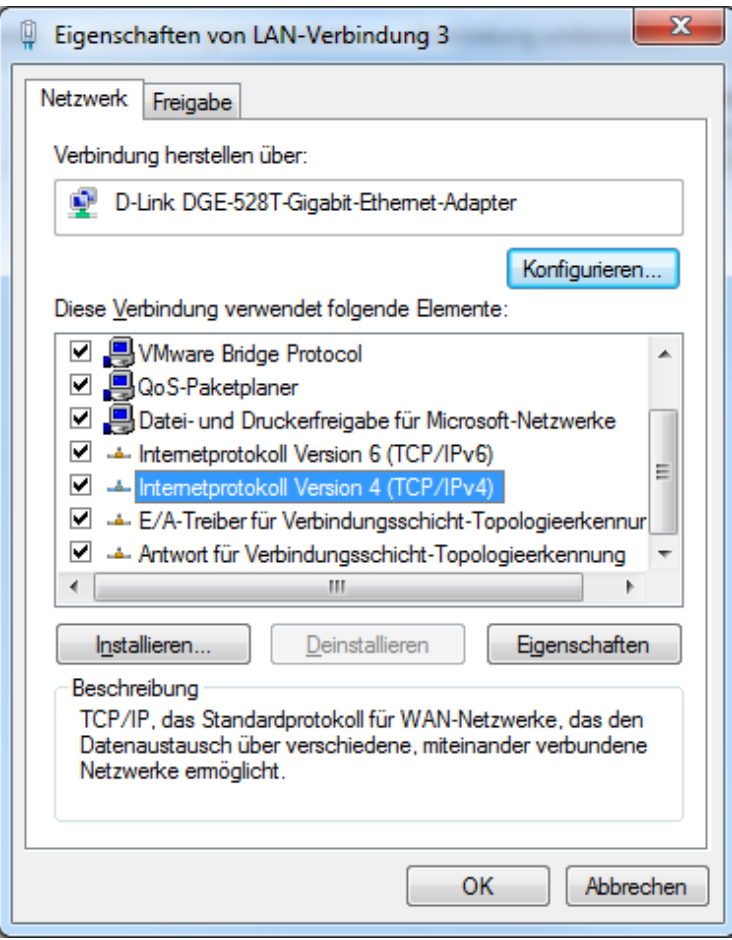

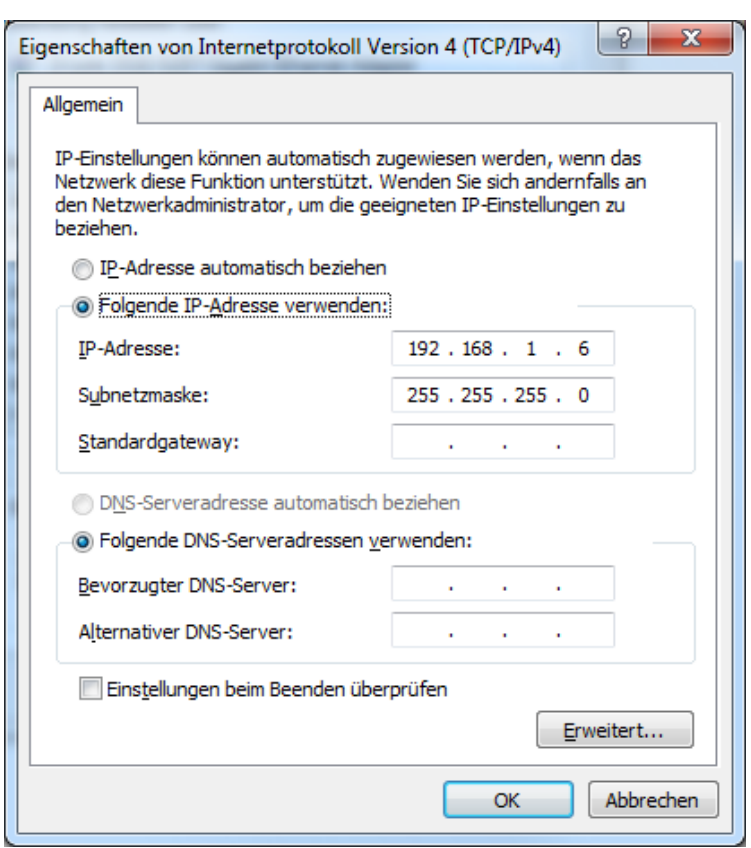

# **LED Status UMTS Router**

**Achtung:** der Begriff GSM wird als Überbegriff für UMTS/EDGE/GPRS verwendet.

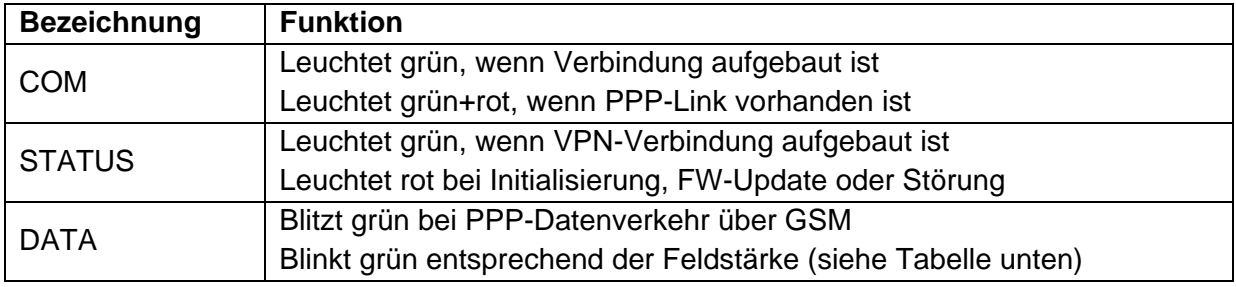

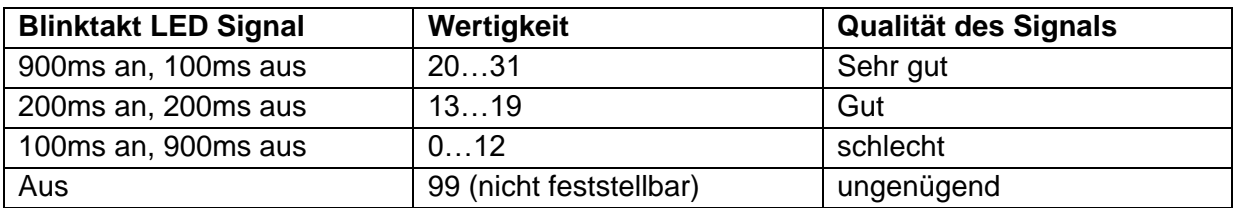

# **ANHANG - INSTALLATIONSHINWEIS ZUR CONNECT-SOFTWARE**

- Lauffähig unter Windows 10, 8, 7, XP, Vista 7
- Installierter MS-Internet-Explorer ab IE 7
- Weitere Informationen und Hilfestellungen sind der Onlinehilfe in Connect zu  $\bigcirc$  entnehmen.

\_\_\_\_\_\_\_\_\_\_\_\_\_\_\_\_\_\_\_\_\_\_\_\_\_\_\_\_\_\_\_\_\_\_\_\_\_\_\_\_\_\_\_\_\_\_\_\_\_\_\_\_\_\_\_\_\_\_\_\_\_\_\_\_\_\_\_\_\_\_\_\_\_\_\_\_\_\_

**☑ 提** connect.exe 1. Starten Sie die Installation mit Klick auf die Datei connect.exe

2. Wird während der Installation ein Sicherheitshinweis bezüglich der Treibersoftware angezeigt, dann klicken Sie bitte auf "**Diese Treibersoftware trotzdem installieren**".

3. Wenn die Installation ordnungsgemäß durchgeführt wurde, klicken Sie auf "Fertigstellen". Das Programm "Connect" startet dann automatisch.

4. Die Verbindung mit dem Probenehmer kann nun über **USB** oder **Netzwerk** hergestellt werden.

5. Die Software hat eine Onlinehilfe, die jedes Symbol / Funktion erklärt.

# Xylem |ˈzīləm|

1) Das Gewebe in Pflanzen, das Wasser von den Wurzeln nach oben befördert; 2) ein führendes globales Wassertechnologie-Unternehmen.

Wir sind ein globales Team, das ein gemeinsames Ziel eint: innovative Lösungen zu schaffen, um den Wasserbedarf unserer Welt zu decken. Im Mittelpunkt unserer Arbeit steht die Entwicklung neuer Technologien, die die Art und Weise der Wasserverwendung und die Aufbereitung sowie Wiedernutzung von Wasser in der Zukunft verbessern. Wir unterstützen Kunden aus der kommunalen Wasser- und Abwasserwirtschaft, der Industrie sowie aus der Privat- und Gewerbegebäudetechnik mit Produkten und Dienstleistungen, um Wasser und Abwasser effizient zu fördern, zu behandeln, zu analysieren, zu überwachen und der Umwelt zurückzuführen. Darüber hinaus hat Xylem sein Produktportfolio um intelligente und smarte Messtechnologien sowie Netzwerktechnologien und innovative Infrastrukturen rund um die Datenanalyse in der Wasser-, Elektrizitäts- und Gasindustrie ergänzt. In mehr als 150 Ländern verfügen wir über feste, langjährige Beziehungen zu Kunden, bei denen wir für unsere leistungsstarke Kombination aus führenden Produktmarken und Anwendungskompetenz, getragen von einer Tradition der Innovation, bekannt sind.

#### **Weitere Informationen darüber, wie Xylem Ihnen helfen kann, finden Sie auf www.xylem.com.**

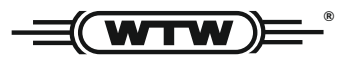

Xylem Analytics Germany Sales GmbH & Co. KG **WTW** Am Achalaich 11 82362 Weilheim Germany **Service und Rücksendungen:**

Tel.: Fax: E-Mail Internet: www.xylemanalytics.com +49 881 183-325 +49 881 183-414 wtw.rma@xylem.com

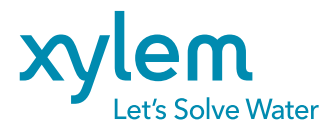

Xylem Analytics Germany GmbH Am Achalaich 11 82362 Weilheim Germany